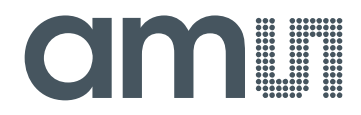

## **acam-messelectronic gmbH**

**is now**

# Member of the **ams Group**

The technical content of this acam-messelectronic document is still valid.

**Contact information:**

**Headquarters:**

ams AG Tobelbaderstrasse 30 8141 Unterpremstaetten, Austria Tel: +43 (0) 3136 500 0 e-Mail: ams\_sales@ams.com

Please visit our website at **www.ams.com**

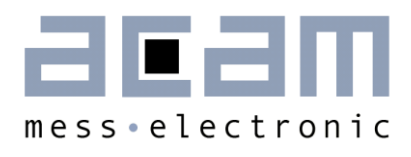

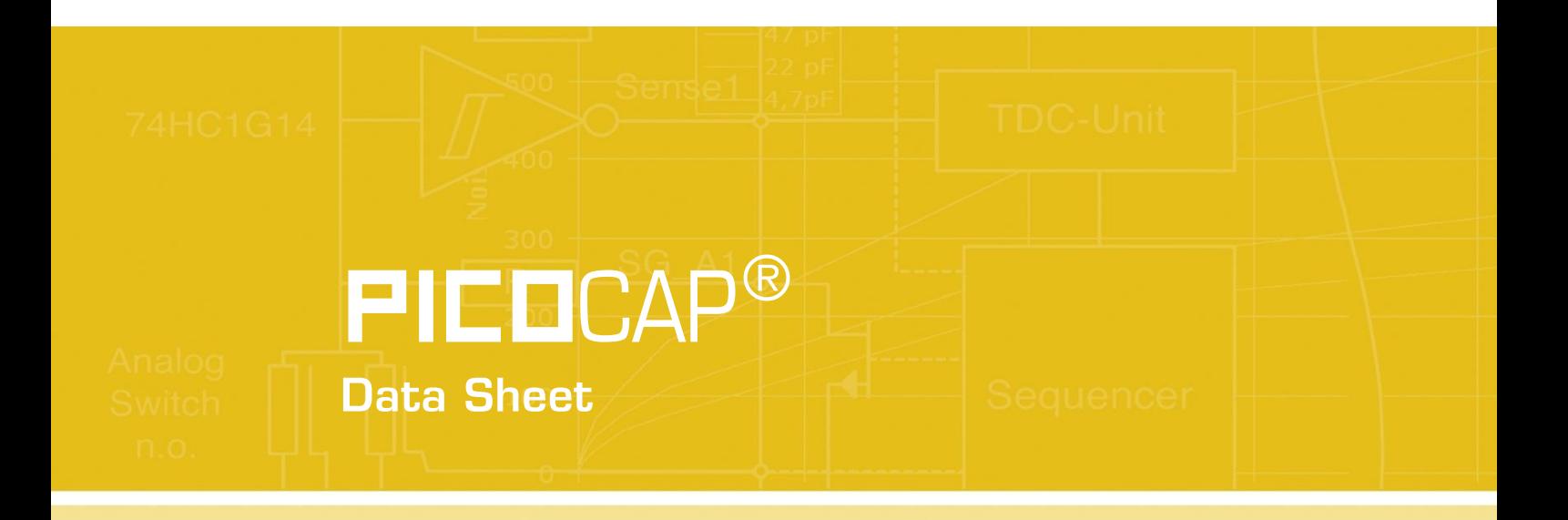

**Single Chip Solution for Capacitance Measurement** Volume 2: Digital Signal Processor

August 16th, 2013, Version 0.2 Document-No: DB\_PCapØ2A\_Vol2\_en.pdf

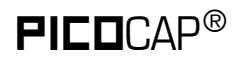

## **PICO**CAP<sup>®</sup> and the proposition of the PCapØ2A DSP

#### **Published by acam-messelectronic ambh**

©acam-messelectronic gmbh 2013

#### **Disclaimer / Notes**

"Preliminary" product information describes a product which is not in full production so that full information about the product is not available yet. Therefore, acam messelectronic GmbH ("acam") reserves the right to modify this product without notice. The information provided by this data sheet is believed to be accurate and reliable. However, no responsibility is assumed by acam for its use, nor for any infringements of patents or other rights of third parties that may result from its use. The information is subject to change without notice and is provided "as is" without warranty of any kind (expressed or implied). PICOCAP is a registered trademark of acam. All other brand and product names in this document are trademarks or service marks of their respective owners.

#### Support / Contact

For a complete listing of Direct Sales, Distributor and Sales Representative contacts, visit the acam web site at:

#### http://www.acam.de/sales/distributors/

For technical support you can contact the acam support team in the headquarters in Germany or the Distributor in your country. The contact details of acam in Germany are:

support@acam.de or by phone +49-7244-74190.

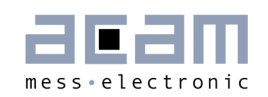

## **Content**

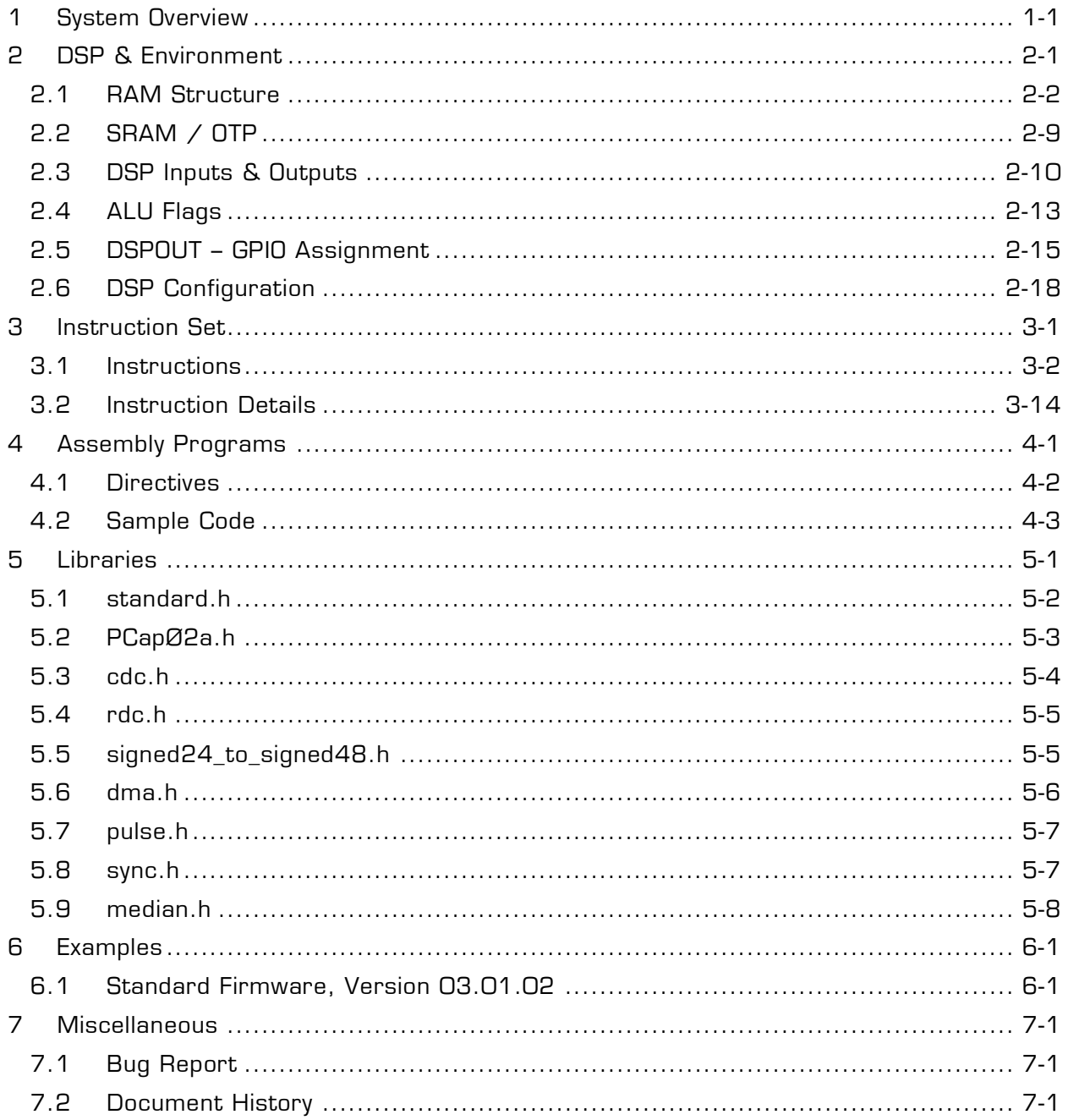

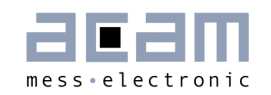

## **1 System Overview**

This volume 2 datasheet describes the 48-DSP of the PCapØ2A. It describes only the items related to the DSP itself. For all other issues please refer to the volume 1.

A 48-Bit digital signal processor (DSP) in Harvard architecture has been integrated to the PCapØ2. It is responsible for taking the information from the CDC and RDC measuring units, for processing the data and making them available to the user interface. Both, the CDC/RDC raw data as well as the data processed by the DSP are stored in the RAM. The program for the DSP is stored either in the OTP or the SRAM. The DSP can collect various status information from a set of 64 I/O Bits and write back 16 of those. This way the DSP can react on and also control the GPIO pins of PCapØ2. The DSP is internally clocked at approximately 100 MHz. The internal clock is stopped through a firmware command, to save power. The DSP can also be clocked by other sources (e.g. a low power clock). The DSP starts again upon a GPIO signal or an "end of measurement" condition.

In its simplest form, the DSP transfers the pure time measurement information from the CDC/RDC to the read registers without any further processing (PCapØ2\_Raw\_values.hex). The next higher step is to calculate the capacitance ratios including the information from the compensation measurements, as it is provided in acam's standard firmware version PCapØ2\_standard.hex.

The DSP is acam proprietary to cover low-power tasks as well as very high data rates. It is programmed in Assembler. A user-friendly assembler software with a graphical interface, helptext pop-ups as well as sample code sustain programming efforts.

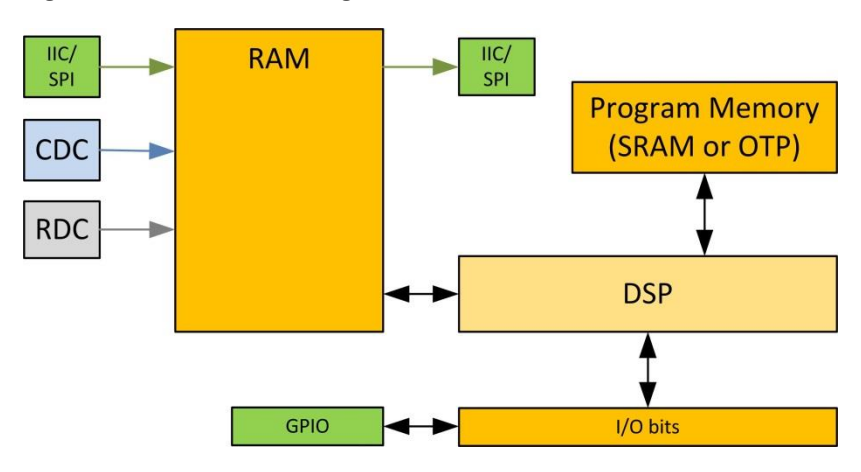

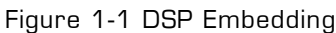

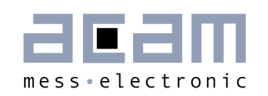

## **2 DSP & Environment**

The detailed structure of how the DSP is implemented into the PCapØ2 is shown in figure 2-1.

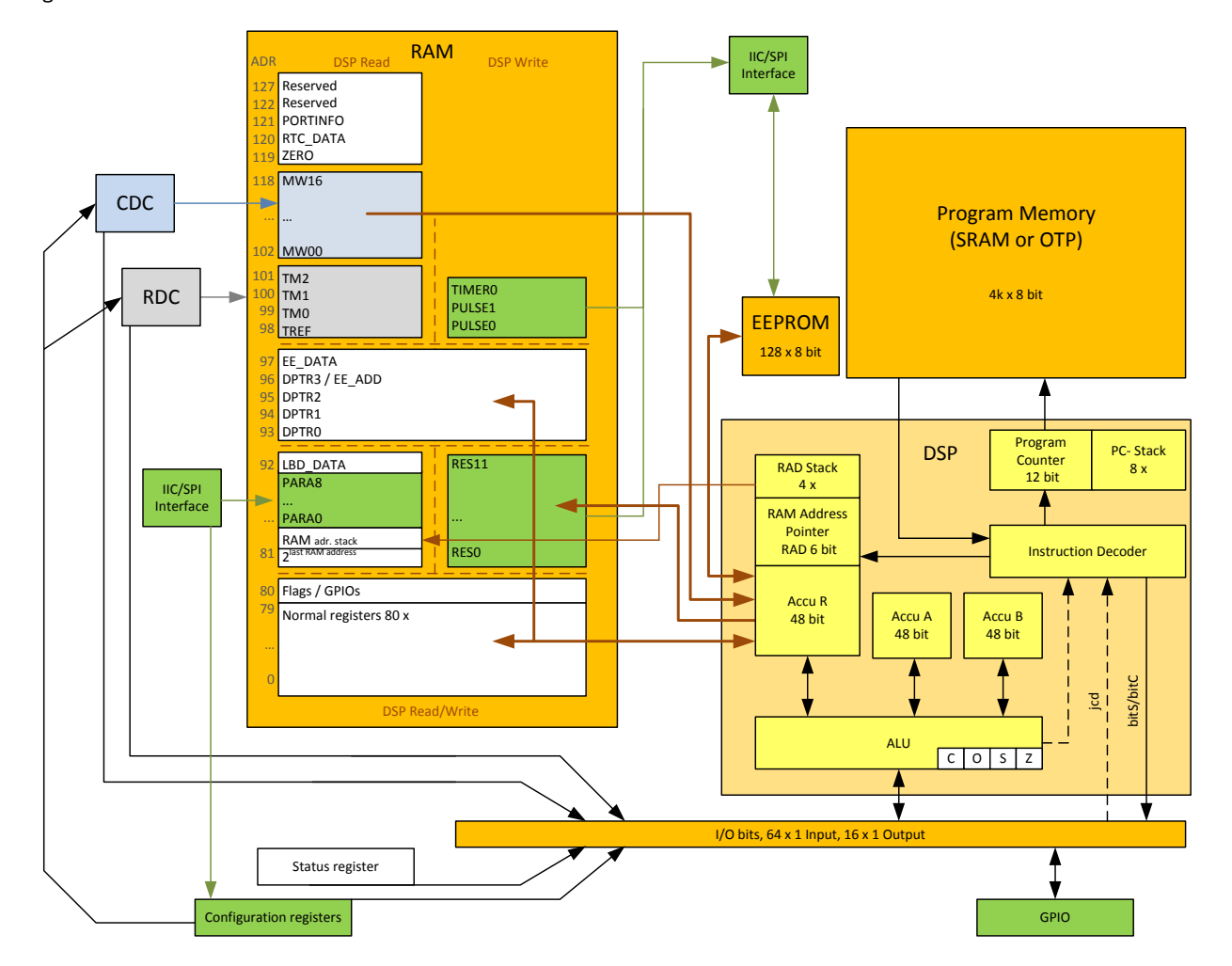

Figure 2-1 DSP Environment

This Harvard DSP for 48 bit wide parallel data processing is coupled to a 128 x 48 bit RAM, 80 x 48 bit thereof free accessible. In read access, the DSP can get the CDC measurement raw data from address space 102 to 118, the RDC raw data from address space 98 to 101. By write access the DSP provides the output data to either the serial interfaces (addresses 81 to 92) or to the PDM/PWM interfaces (addresses 98, 99).

A detailed description of the RAM is given is section 2.1. The DSP operates with two accumulators A and B and has direct access to the RAM, which can be seen as a third accumulator. The RAM address pointer is of 6 bit size, and there is a 4-fold stack for RAM addresses.

The program code for the DSP is in the OTP or the SRAM. During evaluation, the program is typically in the SRAM. In production it will be in the OTP. For fast applications it is also possible that after power-on reset the program is copied from the OTP into the SRAM automatically. The program counter has 12 bit and there is an 8-fold stack for the program counter.

Finally, the DSP can get a lot of information from the 64 I/O bits. The read information covers the ALU status, trigger information, some of the configuration bits and the information about the status of the GPIOs. 16 of those bits can be used as outputs, setting the GPIOs and also some internal information. For details see section 2.5. The DSP can read these bits by means of instruction jcd (conditional jump) and set those bits by means of instructions bitS/bitC (bit Set/Clear).

The ALU flags overflow, carry, equal/not equal and pos./neg. are used directly as condition for the jcd instructions and are also mirrored in the I/O bits.

### **2.1 RAM Structure**

The RAM plays a key role. It is made of 128 words with size of maximum 48 bit. The DSP has free write and read access to registers address 80 of those words, all 48 bits wide. The RAM space addresses 81 to 92 and 98 and higher is different for read and write.

The main data in the read section are the raw data as they come from the CDC and the RDC as well as the parameters. The parameters are part of the configuration registers and set via the serial interface or copied from the OTP.

The DSP reads those raw data, does the data processing and writes back the results into the write section of the RAM. From there, the user can read the final results through the serial interface.

Some of the RAM cells are dedicated to special functions and will be described in the following in detail.

Table 2-1 gives a full overview of the RAM write and read registers.

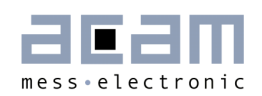

#### Table 2-1 RAM Structure in Detail

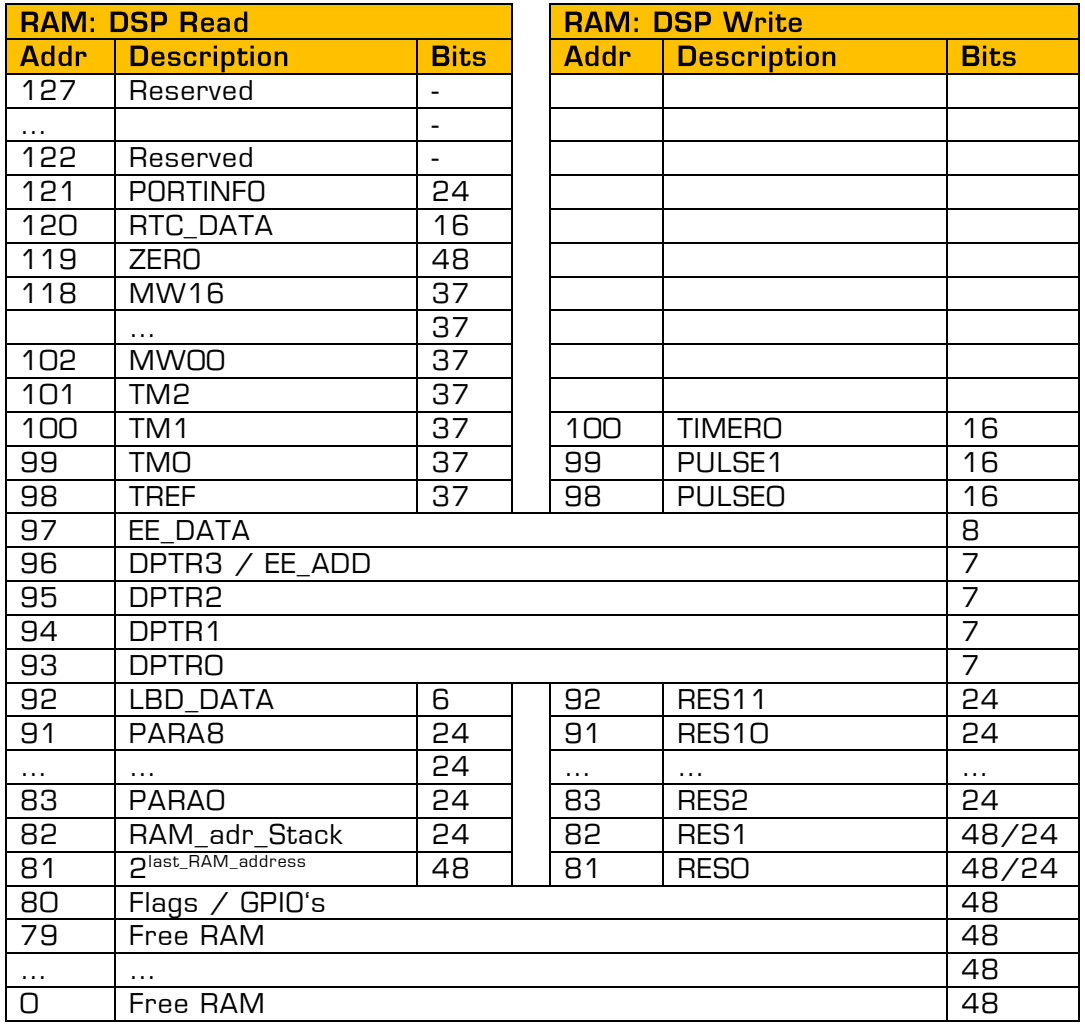

### **2.1.1 Registers 0 to 79**

This is normal RAM space without any special functions. It is readable and writable via instruction rad.

Example:

Add content of RAM address 12 and 13 and write the result into RAM address 13

rad 12 move a, r rad 13<br>add r. r, a

This RAM space can be used as a normal register.

## PICOCAP<sup>®</sup> and the extent of the extent of the PCapØ2A DSP

#### **2.1.2 Register 80, Flags & Internal Control Signals**

Table 2-2 Flags

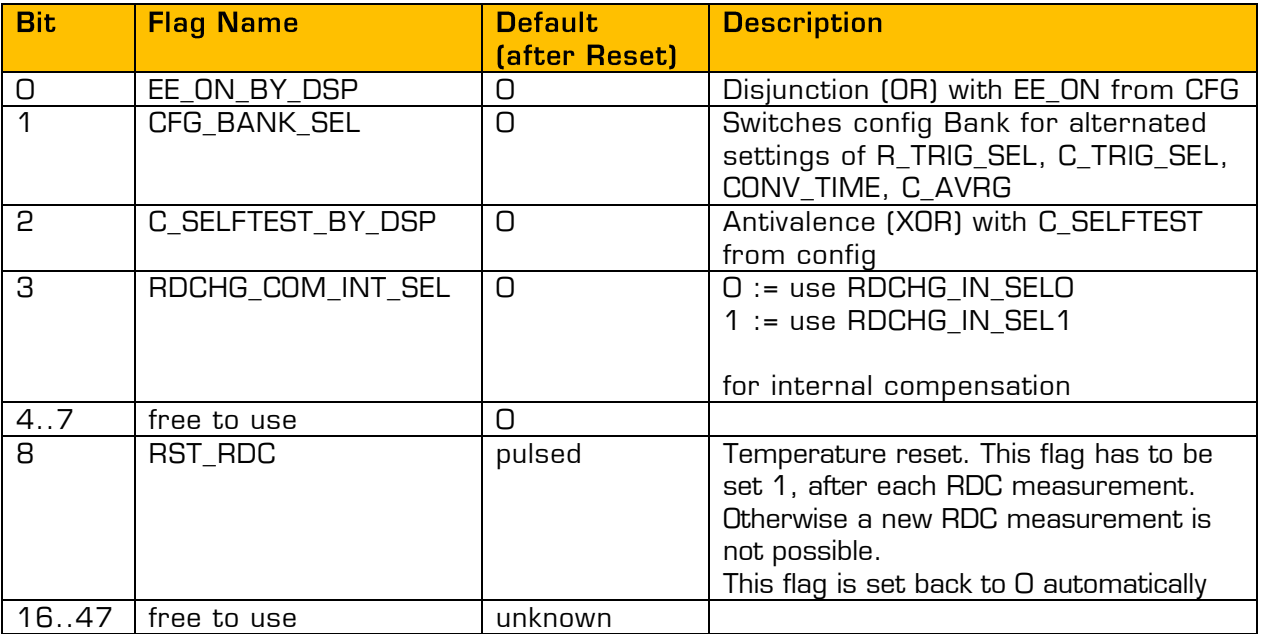

#### **2.1.3 Read Register 81**

This register is there to get the N-th power of 2. The exponent N needs to be written to the RAD stack. The result can be read from register 81. In the assembler, the necessary three instructions are merged into one:

#### load2exp a, 10 ; a = 2^10 = 1024

is the same as

rad 10 rad 81 move a, r

A very simple and efficient method to set an accumulator = 1 is

#### $load2exp$  b,  $\theta$  ;  $b = 2^0 \theta = 1$

#### **2.1.4 Read Register 82**

This register contains the content of the RAM address stack. The 24 bit data is made of the 4 last 6-bit RAM addresses. This address can be used to load 24 bit constants from the program memory into the data space. The necessary 6 instructions are merged into one single instruction by the assembler.

load a, 1715956 ; a = 1715956

is the same as

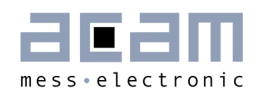

rad 'h06 ; 'h06 \* 2^18 rad 'h22 ;+ 'h22 \* 2^12<br>rad 'h3h :+ 'h3b \* 2^6 rad 'h3b  $;+$  'h3b \* 2^6<br>rad 'h34  $;+$  'h34 = 171!  $;+$  'h34 = 1715956 rad 82 move a, r

### **2.1.5 Read Register 83 to 91, Parameters**

The content of the configuration registers addresses 50 to 76, the 9 parameters, is copied into this RAM space and made available to the DSP this way.

The parameters are used to provide variable and firmware specific configuration data. Typically, e.g. PARAMETER8 is used in the standard firmware and others for the gain correction factor.

#### **2.1.6 Read Register 92, Low battery detection**

This register shows the result of the Low-voltage detection measurement, LBD\_DATA. The value has 6 bit. The result depends on the trim of the Bandgap (recommended =  $7$ ).

BG\_TRIM1 = 7: Voltage = 2.026 V + LBD\_DATA \* 24.4 mV

#### **2.1.7 Read/Write Registers 93 to 96, Data Pointer**

These registers may be used for indirect addressing. They are 7 bits wide. DPTR3 is simultaneously used as address pointer for the EEPROM.

Load a register with the address you want to manipulate:

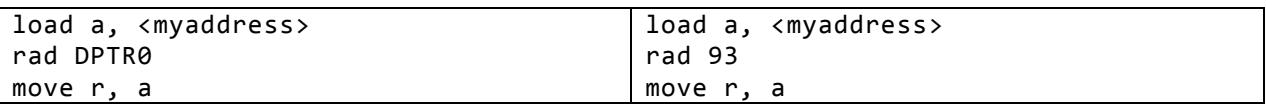

Load a RAM address pointer with content of DPTR0:

rad \_at\_DPTR0  $\qquad \qquad ;$  now ram address pointer is set to content of DPTR0 !! Hint: in the PCapØ2x.h "\_at\_DPTR0" to "\_at\_DPTR3" are set to values of 284 to 287. These are no valid RAM addresses but just indicators to the assembler to generate the corresponding opcodes.

Example direct memory address: Copy a memory block from one address to another:

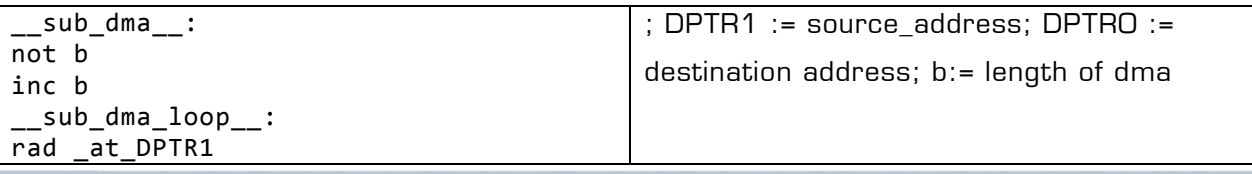

## PICOCAP<sup>®</sup> and the proposition of the proposition of the PCapØ2A DSP

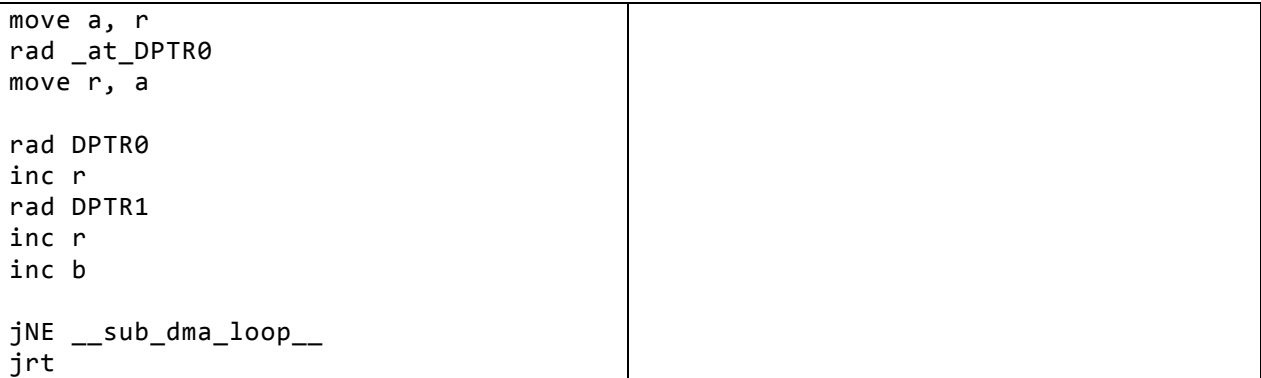

#### **2.1.8 Read/Write Register 97, EEPROM DATA**

This register named EE\_DATA is used to write or read data to or from EEPROM.

#### Read:

To read data from the EEPROM the read address has to be written to DPTR3/EE\_ADD, register 96 and a read strobe (bitS EE\_RD) must be generated. The DSP has to wait until the data on Register 97 are valid. Afterwards, the value can be fetched from register 97:

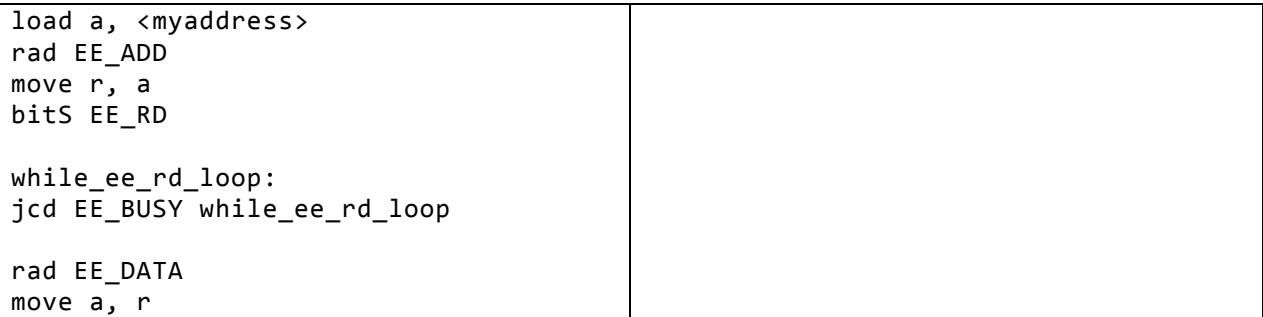

#### Write:

For writing into the EEPROM it has to be activated and the EE\_WR\_EN has to be set.

To write to the EEPROM the address has to be loaded to DPTR3/ EE\_ADD (register 96) and the value has to be written to EE\_DATA (register 97). No further action is necessary.

Before each write-process ensure that the EEPROM is ready.

#### Erase:

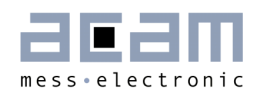

To erase the EEPROM it has to be activated and writing has to be enabled. To erase a databyte, the address has to be set to DPTR3/EE\_ADD (Register 96) and an erase-pulse has to be generated (bitS EE\_ER).

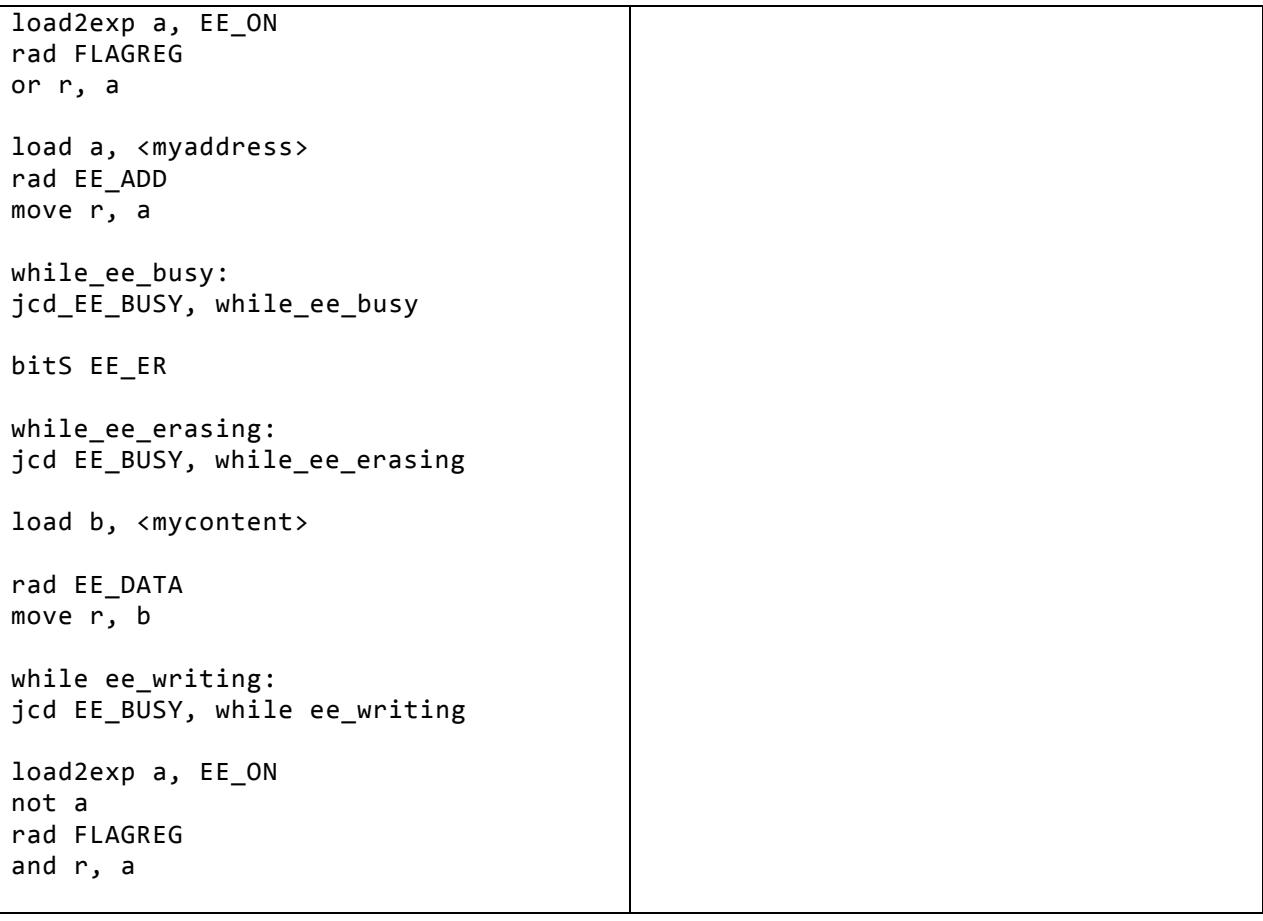

### **2.1.9 Read Register 98 to 101, RDC Results**

Those register hold the resistance discharge time measurement raw data of 37 bit. The will be used by library rdc.h to calculate the resistance ratios.

#### **2.1.10 Read Registers 102 to 118, CDC Results**

Those register hold the capacitance discharge time measurement raw data of 37 bit. The will be used by library cdc.h to calculate the resistance ratios, taking into account the compensation methods selected.

#### **2.1.11 Read Register 119, ZERO**

This register a default zero value for easy programming.

#### **2.1.12 Read Register 120, RTC\_DATA**

There is a real time counter which can be used to have long-term timing information. The used demands an external 32.768 kHz oscillator. The RTC is a Gray-counter with 2<sup>17</sup> predivider, which gives a base period of 4 seconds and a measurement range of 3 days and 49 minutes. The count is given in Gray-code. Library file gray2bin.h supports the conversion into binary data format.

#### **2.1.13 Read Register 121, PORTINFO**

The low 8 bits mirror the port enable setting as defined by configuration parameter C\_PORT\_EN in register 12.

Bits 8 to 17 are error flags for the capacitance ports including the internal reference ports.

#### **2.1.14 Write Registers 81 to 92**

These are the result registers to which the DSP has to write the output data so that the user can read those through the SPI/IIC interface as Res O to Res 7.

Addresses 81 and 82 are 48 bit, while the others are 24 bit wide only.

Attention: These Registers are write only! You can't read from these Registers!

#### **2.1.15 Write Registers 98, 99**

These registers contain the data that is used to generate the PWM/PDM output signals. After the DSP has calculated and scaled the output data, it writes those into these two registers. The data are 14 bit wide.

#### **2.1.16 Write Register 100, TIMER0**

The DSP has a 16bit Timer based on the OLF clock. This Timer may be used to generate long delays while the DSP is halted. Bit #1 (timer) in DSP\_START\_EN must be set!

By writing a value to Register 100 the timer starts to count up from 0 each OLF-clock cycle until the written value has been reached. Then a DSP\_START\_TRIG is generated.

If the DSP is not halted the TIMERO IRQ N Flag could be tested anyway.

Example 1 (without halting DSP):

CONST wait\_time\_1ms 50 ; 50\*20µs (@50kHz)

```
…
load a, wait time
rad TIMER0
move r, a
```
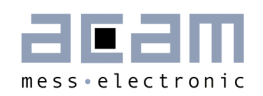

```
timer_wait_loop:
jcd TIMER0_IRQ_N, timer_wait_loop
```
Example 2 (with halting DSP, DSP run on internal oscillator)

```
CONST wait_time_1ms 50 ; 50*20µs (@50kHz) 
…
ORG<sub>0</sub>
jcd TIMER0_IRQ_N, Skip_Timer0_process
      jsb Triggered_by_Timer0
Skip_Timer0_process:
…
load a, wait_time
rad TIMER0
move r, a
stop
Triggered_by_Timer0:
…
```
### **2.2 SRAM / OTP**

Table 2-3 Memory organization

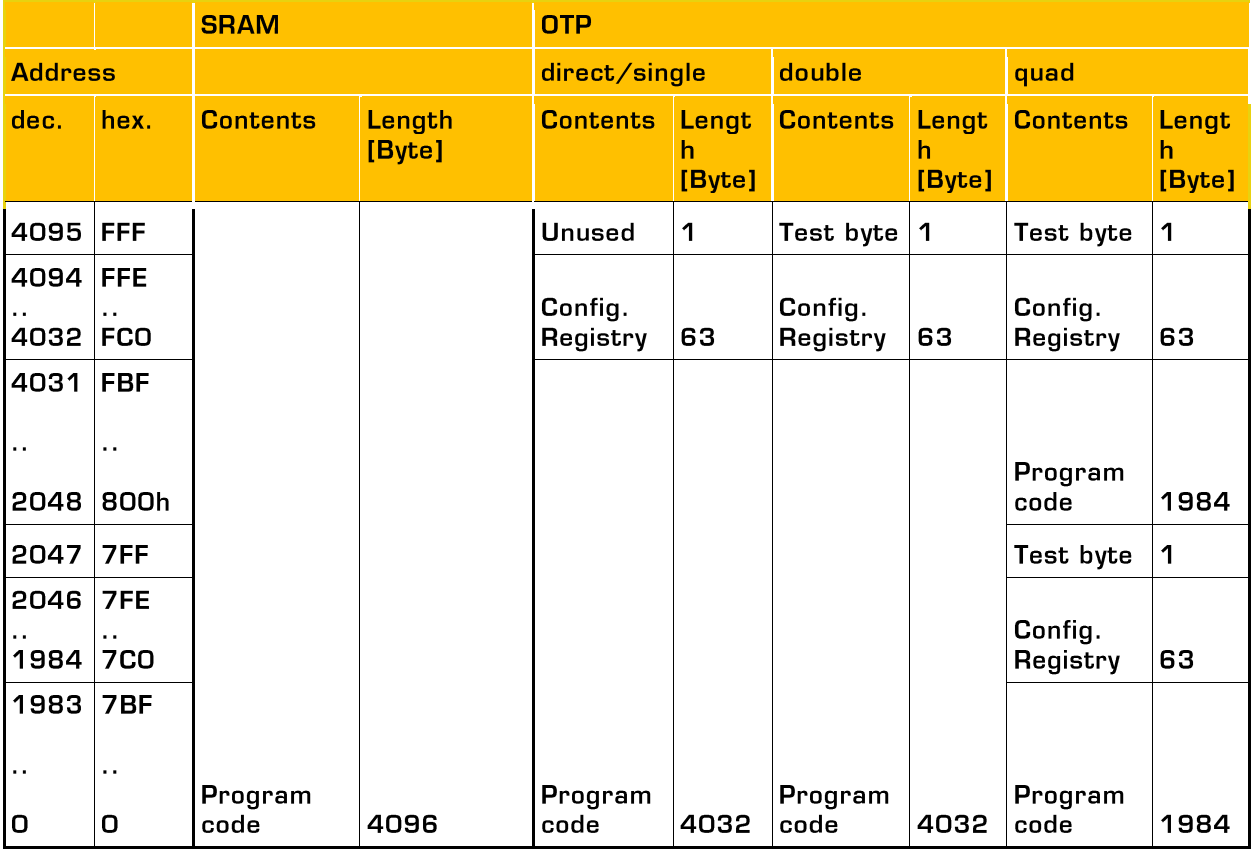

### **2.2.1 Memory Management**

The DSP can be operated from SRAM (for maximum speed, 100 MHz max.) or from OTP (for low power, 10 MHz max. with error correction, 40 MHz max. without error correction). When the firmware has been copied from the OTP into the SRAM and the DSP runs from the SRAM, it is possible to use an SRAM-to-OTP data integrity monitor. It can be activated setting parameter MEMCOMP in register 0. This has to be disabled for operation directly from the OTP and needs the DSP to run with the internal ring oscillator.

Memory integrity ("ECC") mechanisms survey the OTP contents internally and correct faulty bits (as far as possible).

MEMLOCK, the memory readout blocker, is activated by special OTP settings performed when loading down the firmware (see the graphi-cal user interface existing for firmware development). MEMLOCK contributes to the protection of your intellectual property. MEMLOCK gets active earliest after it was written to the OTP and the chip got a power -on reset. MEMLOCK is write-only, it can't be set back.

### **2.2.2 OTP**

The PCapØ2 is equipped with a 4 kB permanent program memory space, which is onetime programmable, called the OTP memory. In fact, the OTP is total 8 kB in size but 4 kB are used for ECC mechanism (error correction code). The default state of all the bits of the OTP memory in an un-programmed state is 'high' or 1. Programming a bit means changing its state from High to Low. Once a bit is programmed to 0, it cannot be programmed back to 1. Data retention is given for 10 years at 95°C. MEMLOCK is fourfold protected.

### **2.3 DSP Inputs & Outputs**

The DSP has access to 64 bits of information on ALU status, start trigger, configuration, input/output pins.

This information can be interpreted by means of instruction jcd, conditional jump.

Instruction conditional jump:

jcd p1,p2: if p1 ==1 then jump to p2 16 of those bits can be set by the DSP, e.g. to set a GPIO or to select between RDC and CDC data. The bits are controlled by means of instructions bitS/bitC (bit Set/bit Clear).

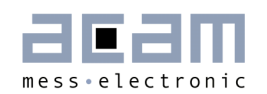

#### Table 2-4 DSP Inputs/Outputs

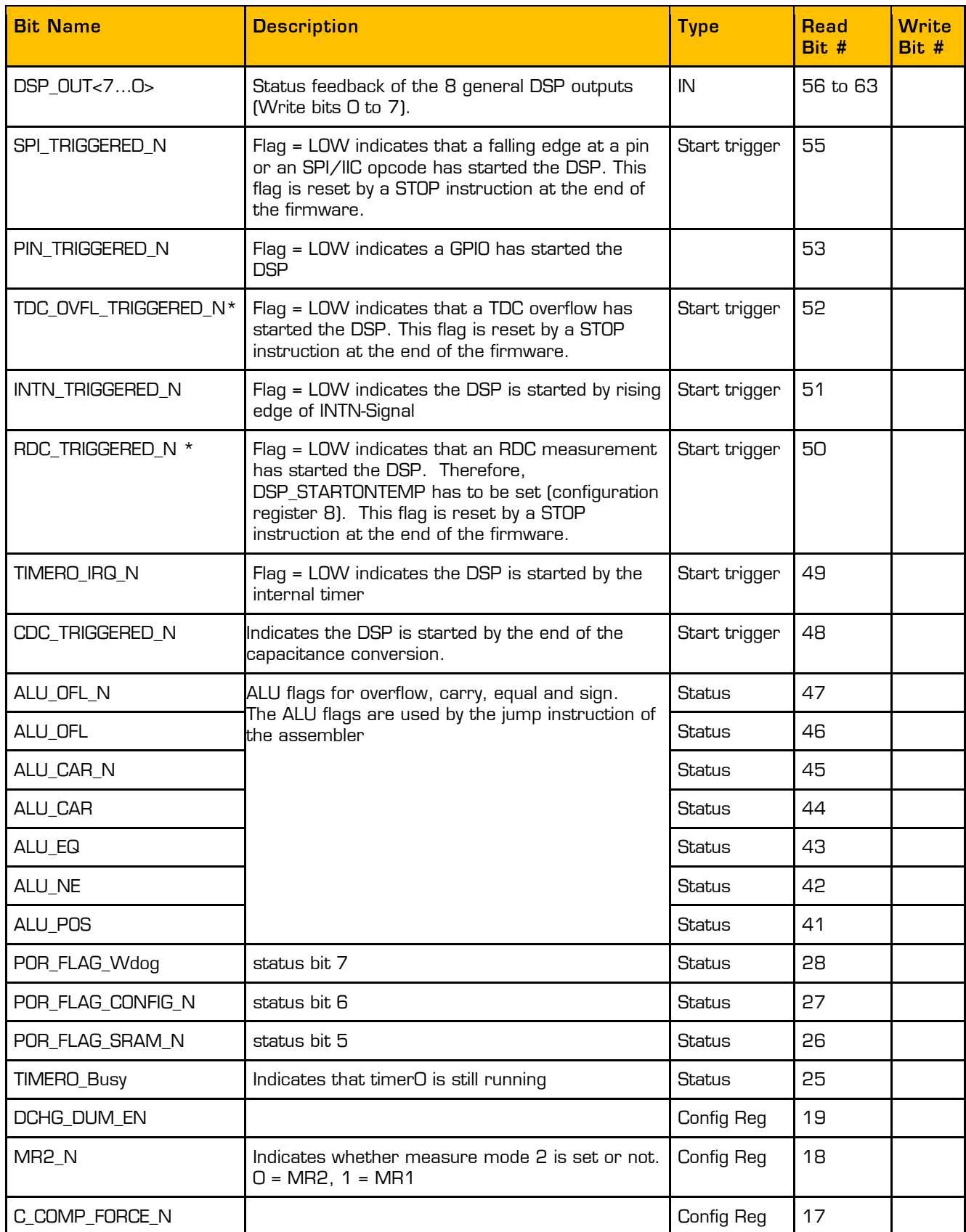

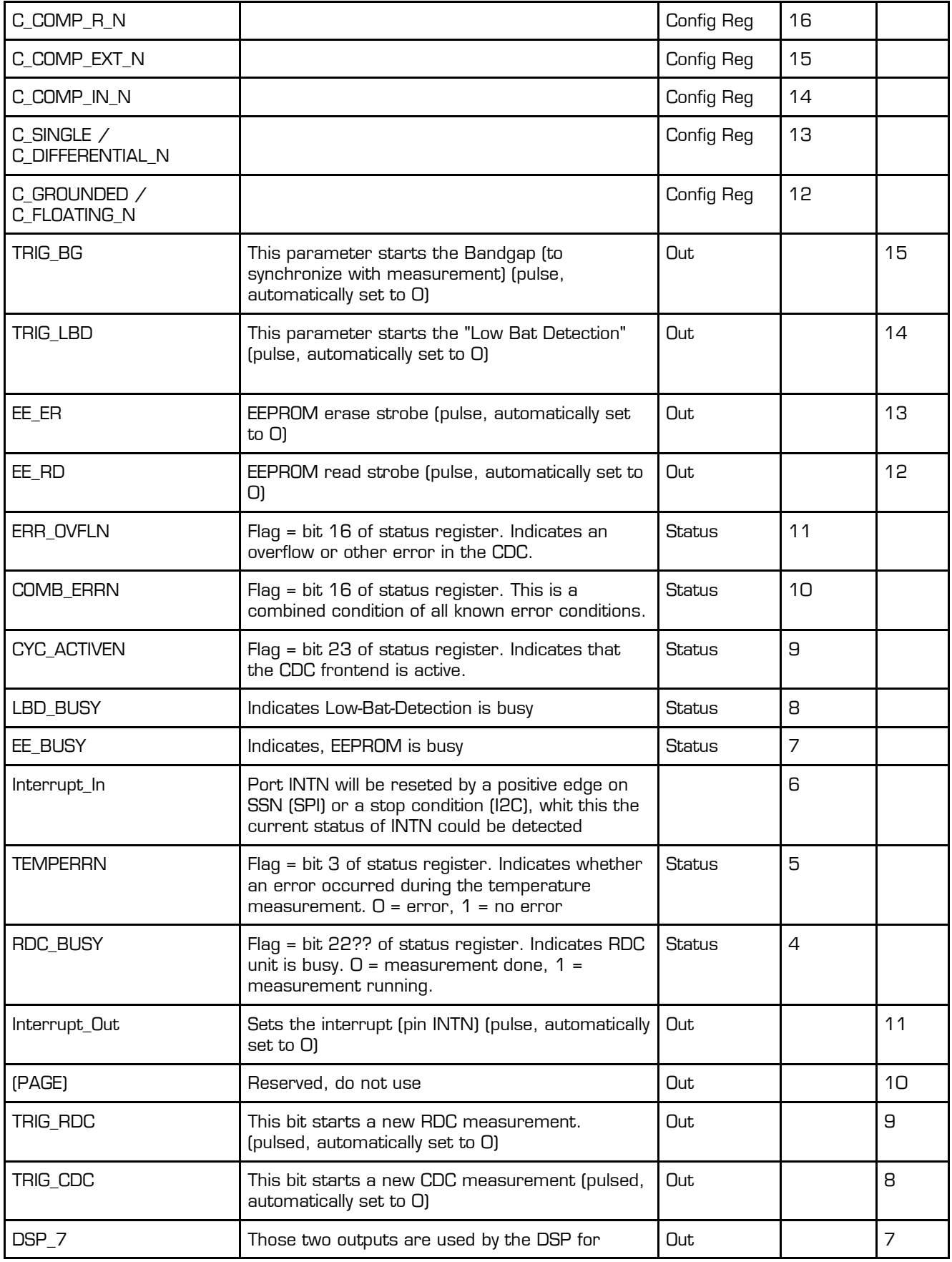

2-12 acam messelectronic gmbh - Friedrich-List-Str.4 - 76297 Stutensee - Germany - www.acam.de

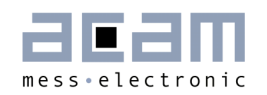

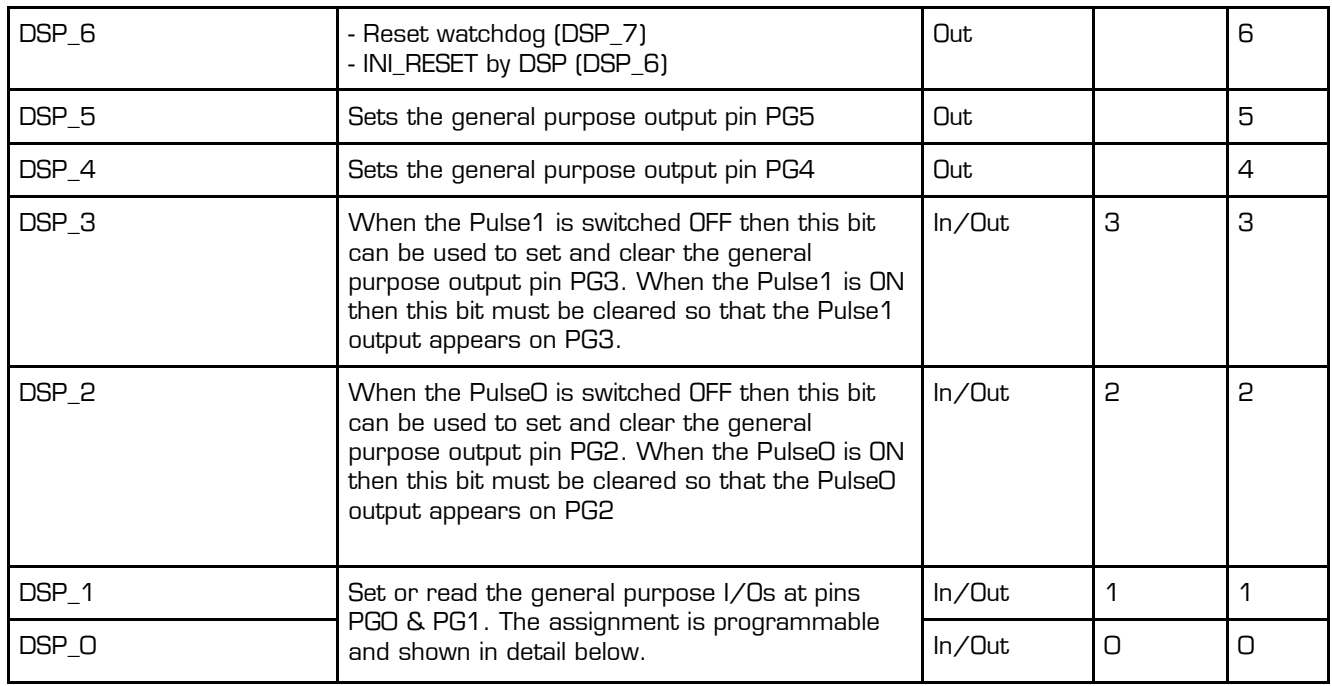

\* A positive edge on those inputs start the DSP. The status of the start trigger is memorized till the next reset or stop of the DSP. The start trigger information can be read from inputs 32 to 36 by jcd.

### **2.4 ALU Flags**

With each ALU operation flags are set. The ALU has four flags: overflow, carry, equal and sign. The following table shows an overview:

Table 2-5 ALU Flags

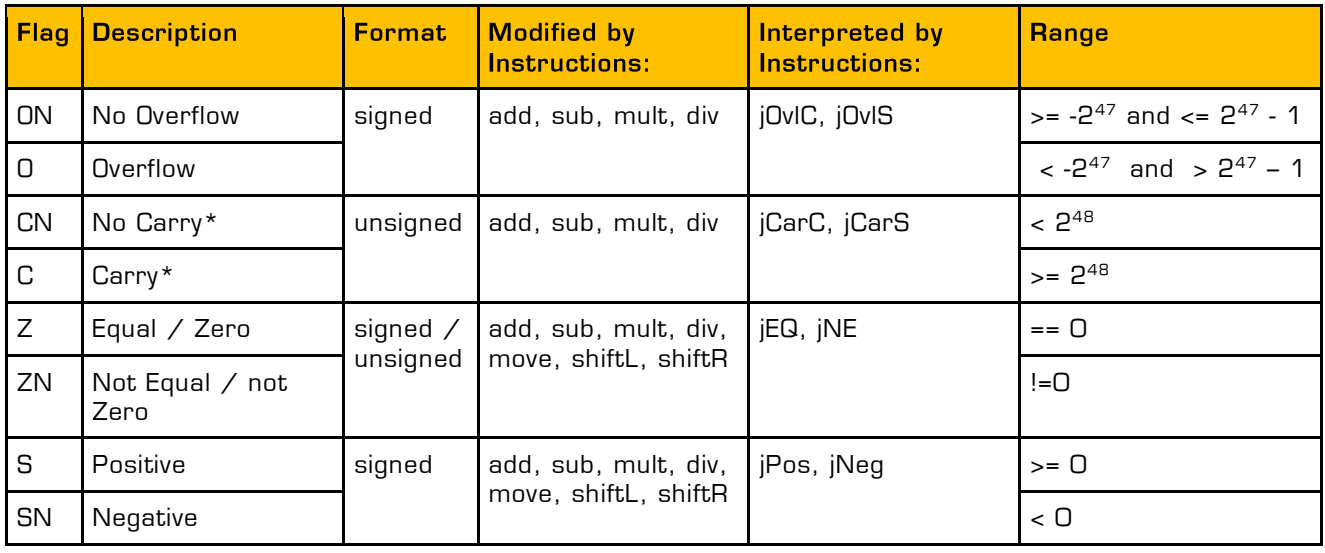

## PICOCAP<sup>®</sup> and the proposition of the proposition of the PCapØ2A DSP

\* During addition, the carry C is set when a carry-over takes place from the most significant bit, else C remains at 0.

During subtraction, carry C is by default 1. Carry C is cleared only when the minuend < subtrahend.

E.g. for A - B: if  $A \geq B \rightarrow C = 1$ ; if  $A \lt B \rightarrow C = 0$ .

In other words, the carry C is actually the status of the carry of the addition operation A+ 2's complement (B).

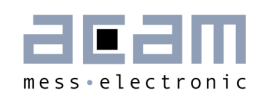

### **2.5 DSPOUT – GPIO Assignment**

PCapØ2 is very flexible with assignment of the various GPIO pins to the DSP inputs/outputs. The following table shows the possible combinations.

Table 2-6 Pin Assignment

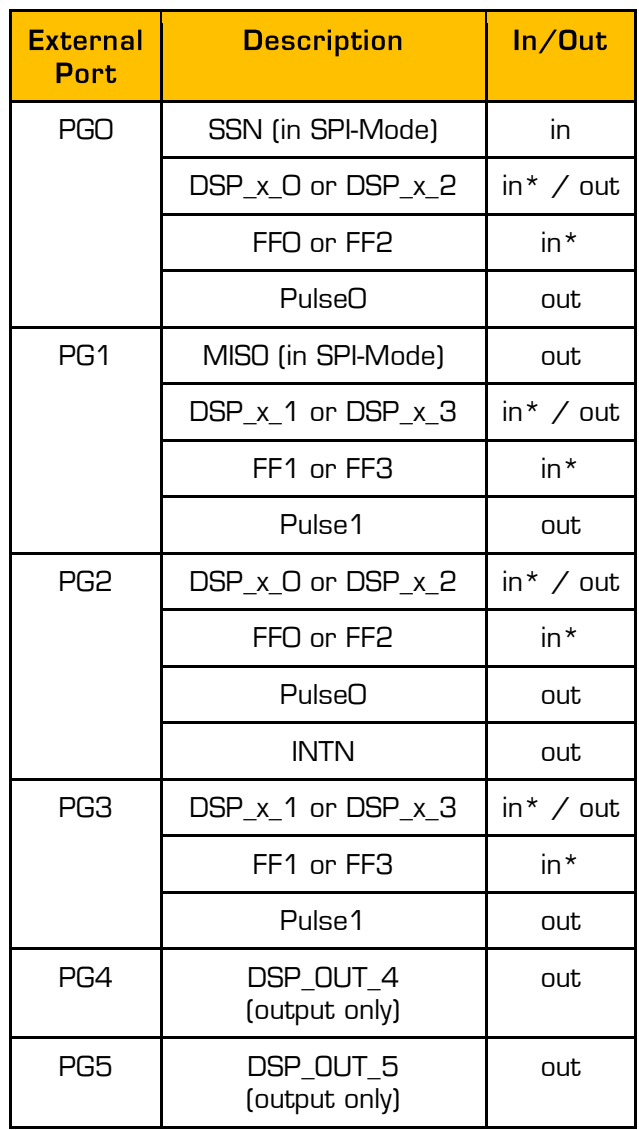

\* These ports provide an optional debouncing filter and an optional pull-up resistor.

Figure 2-2 GPIO Assignment

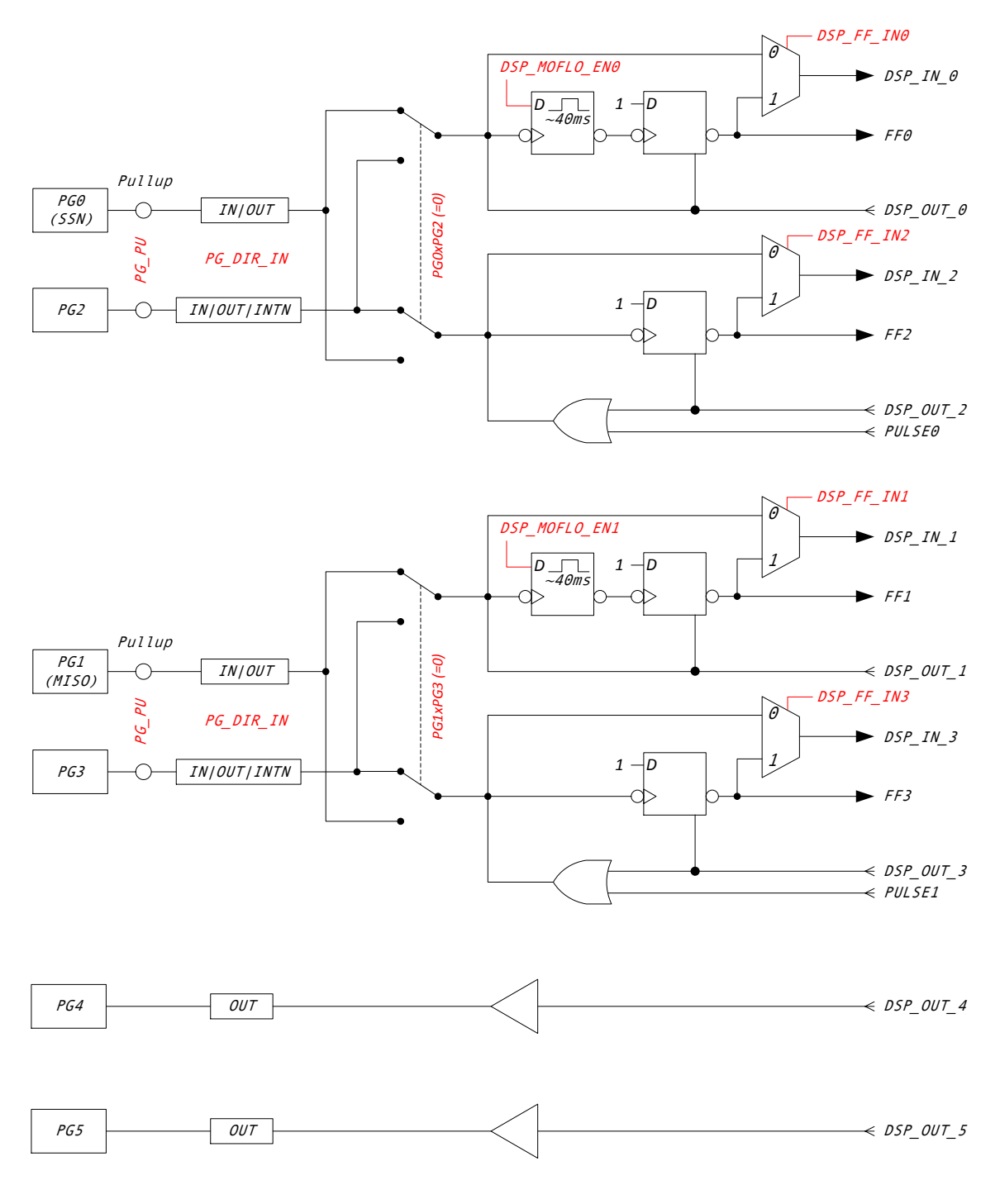

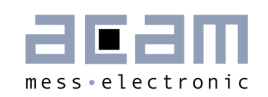

Figure 2-3 Port trigger timing

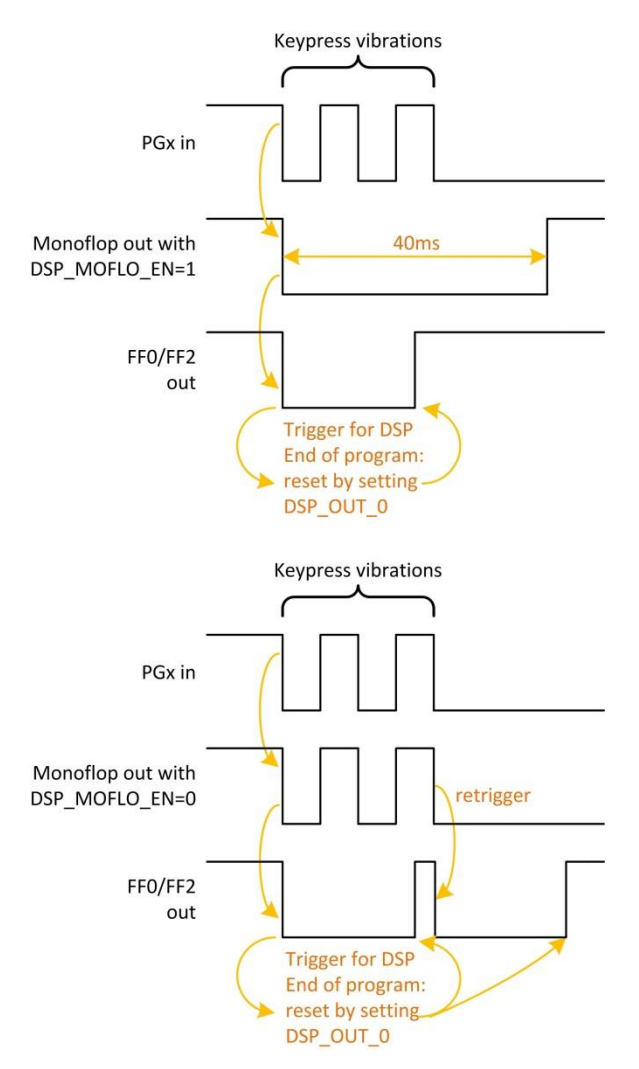

There is a possibility to activate a 40 ms debounce filter ("monoflop") for the ports in case these are used as inputs. This might be useful especially in case the DSP is started by the pins (signals FF0, FF2). Figure 2-3 shows the effect of the monoflop filter.

The settings herefore are made in configuration registers 8 and 9. The relevant parameters are:

#### Table 2-7

## PICOCAP<sup>®</sup> and the extent of the extent of the PCapØ2A DSP

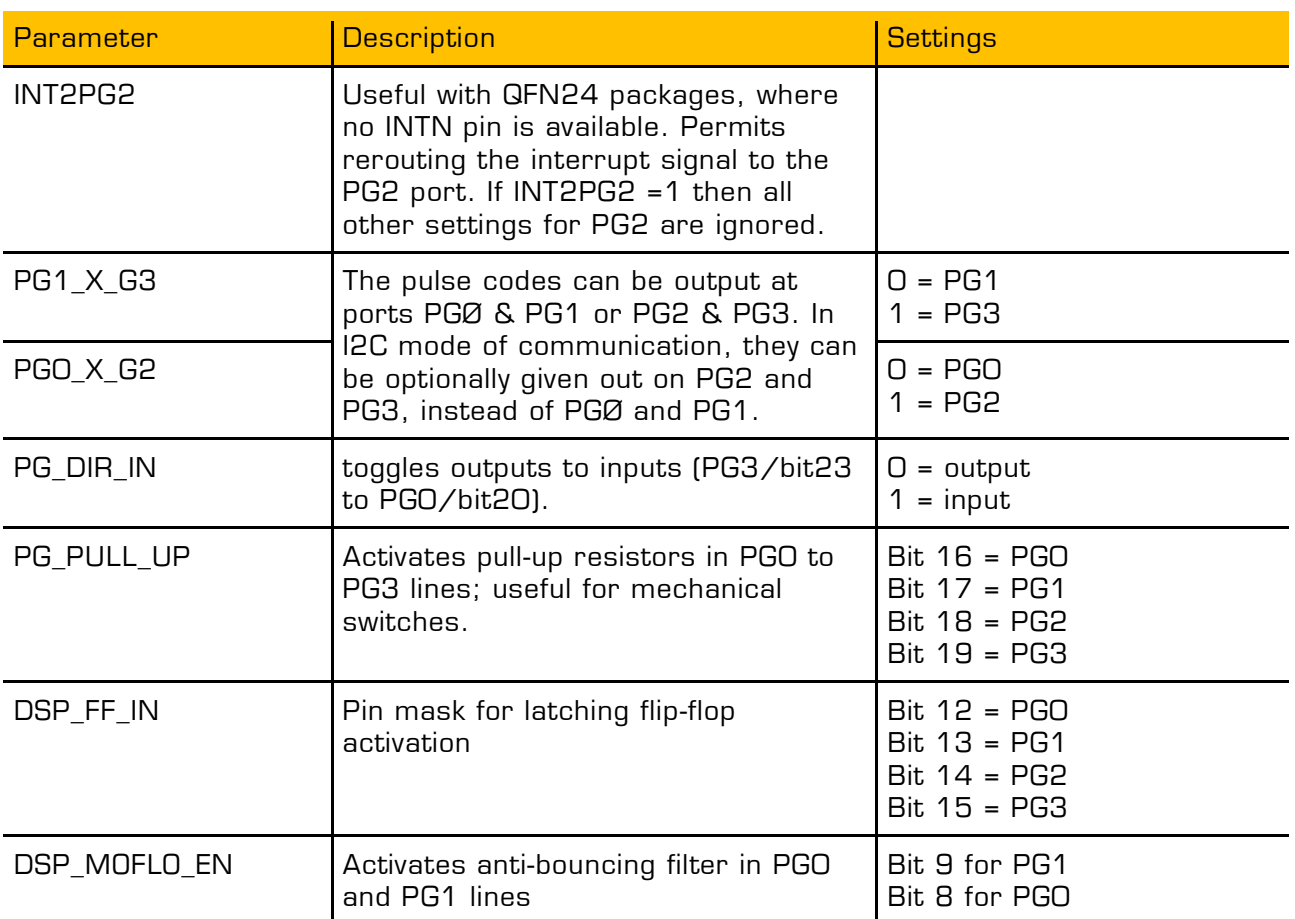

### **2.6 DSP Configuration**

The configuration of the DSP is done in configuration register 8. Relevant bits are:

DSP\_SRAM\_SEL, DSP\_START, DSP\_STARTONOVL, DSP\_STARTONTEMP, DSP\_STARTPIN, DSP\_WATCHDOG\_LENGTH, DSP\_SPEED

#### Table 2-8

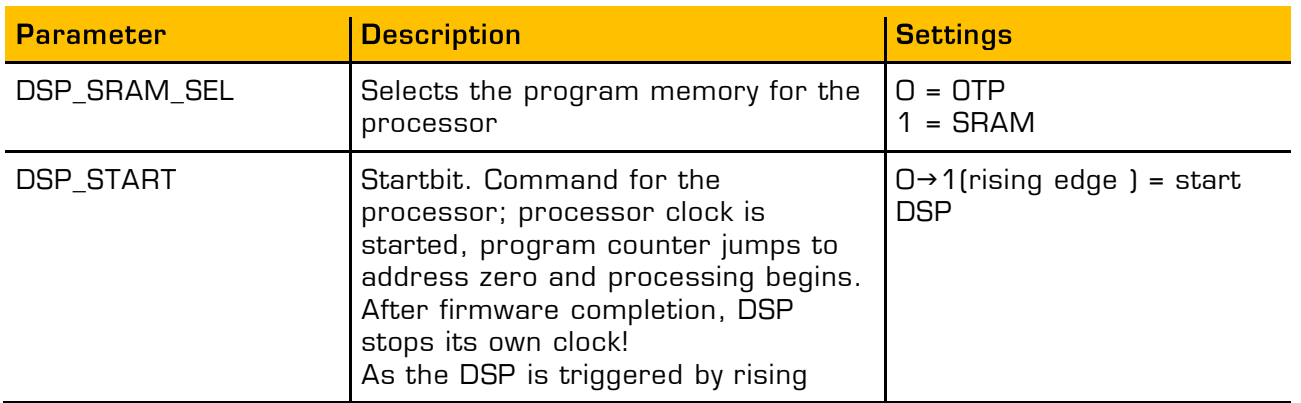

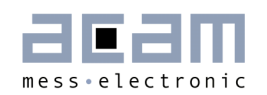

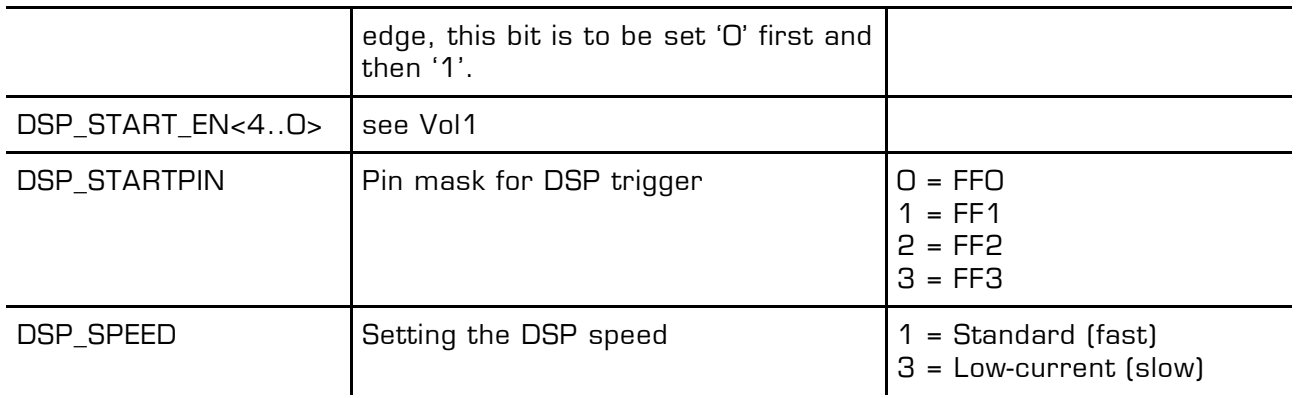

### **DSP Start**

There are various options to trigger the DSP.

In slave operation:

 Trigger by external controller. This is done by successive clearing and setting the startbit DSP\_START in configuration register 8.

In stand-alone operation:

- Trigger by pin. The trigger pin is selected between pins PGO to PG3 by configuration parameters DSP\_STARTPIN and PGO\_X\_PG2/PG1\_X\_PG3. Signal FFx triggers the DSP. FFx has to be reset in the firmware by setting DSP\_x, e.g. BitS DSP\_2 BitC DSP\_2
- **Trigger by the end of a temperature measurement. This option is selected by** configuration bit DSP\_STARTONTEMP and is recommended for stand-alone operation with temperature measurement.
- **Trigger on error. This option is enabled by setting configuration bit** DSP\_STARTONOVL. It should be used only if error handling is implemented in the software.

## PICOCAP<sup>®</sup> and the proposal of the PCapØ2A DSP

#### Watchdog

The watchdog is (now) based on the constant clock (5 kHz) and counts always, even if the DSP is halted. If the DSP doesn't reset the Watchdog within the configured watchdog time a power-on reset is generated => auto-boot. Status Flag POR\_FLAG\_Wdog is set.

The watchdog is implemented to handle situations where no CDC or RDC is running.

In slave applications the watchdog should be disabled. If the watchdog is used disarm the watchdog in advance to any SIF-Communication.

#### **System Reset**

In case the PCapØ2 is operated as a slave, not in self-boot mode, it is necessary to do the following actions after applying power:

1. Send opcode Power-up Reset via the serial interface, opcode 'h88.

2. Write the firmware into the SRAM by means of opcode "Write to SRAM".

3. Write the configuration registers by means of opcode "Write Config". Register 20 with the RUNBIT has to be the last one in order.

4. Send a partial reset, opcode 'h8A

5. Send a start command, opcode 'h8C

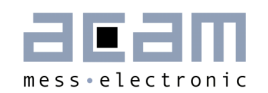

## **3 Instruction Set**

The complete instruction set of the PCapØ2 consists of 29 core instructions that have unique opcode decoded by the CPU. Further, acam offers a set of libraries including common constant definitions and mathematical operations

The library family is intended to be continuously expanded and be a great help during software development.

Table 3-1 Instruction set

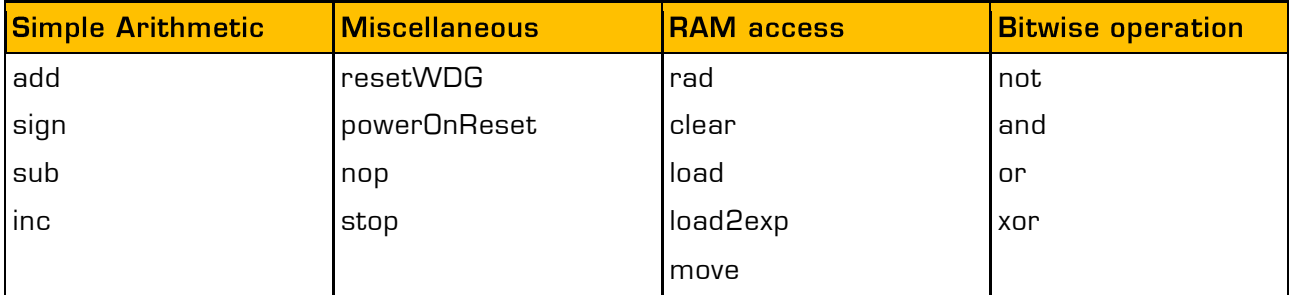

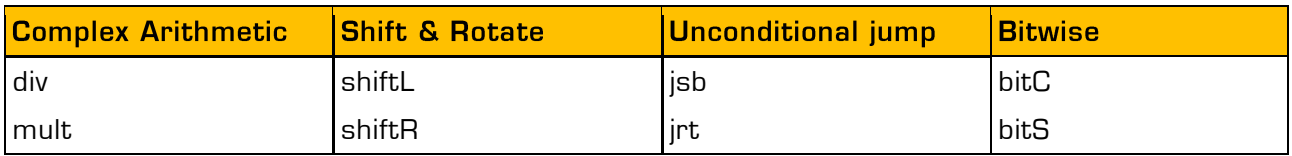

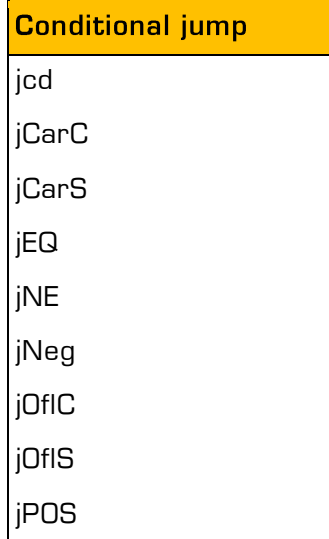

### **3.1 Instructions**

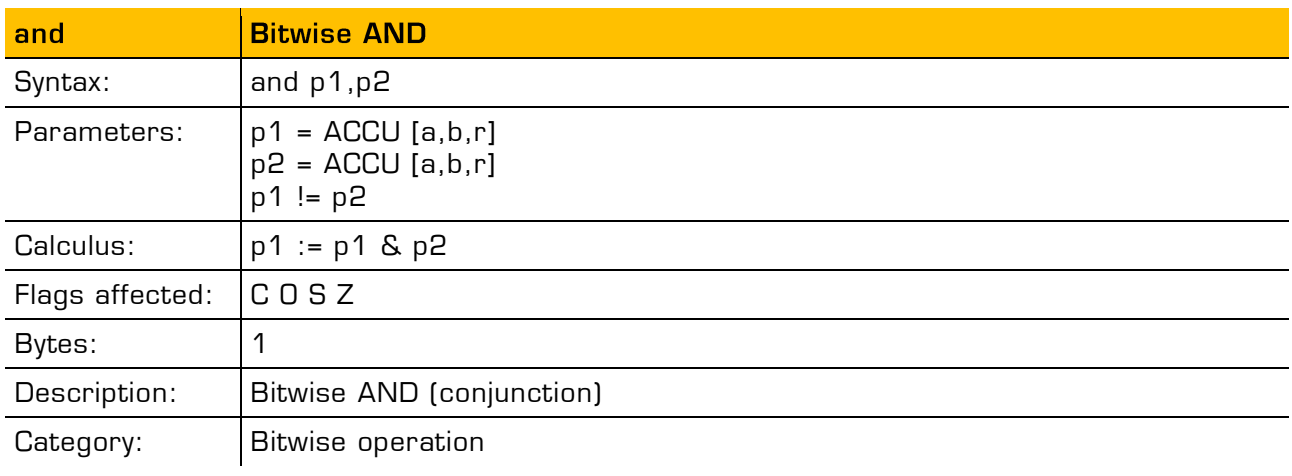

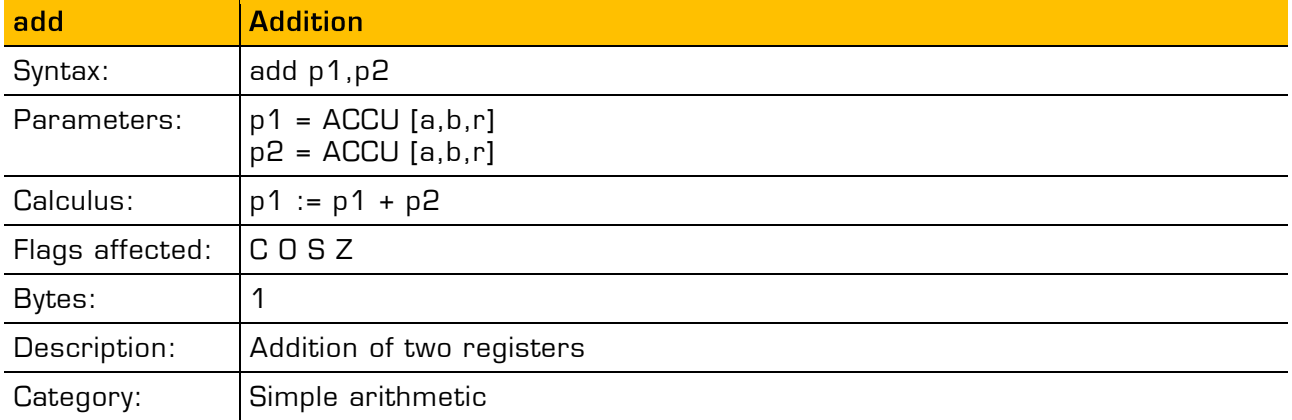

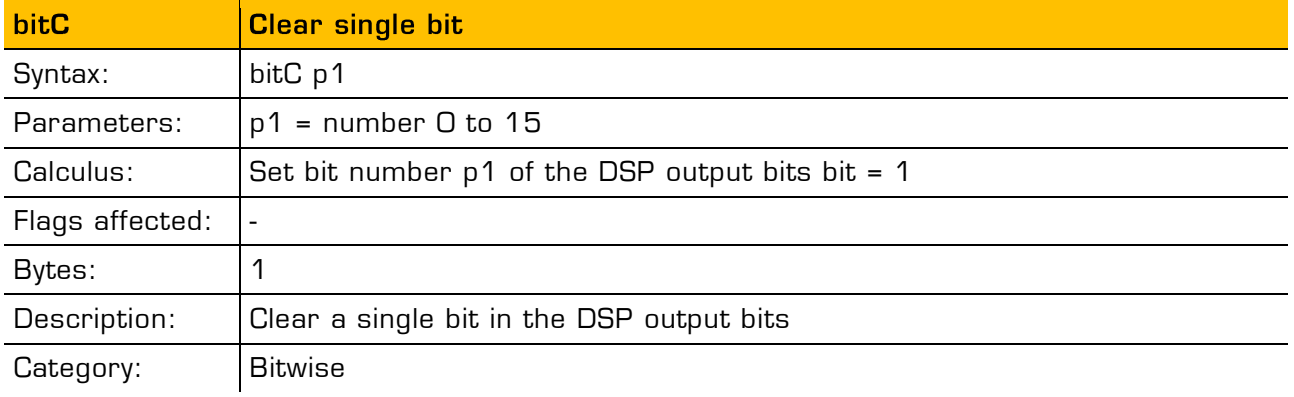

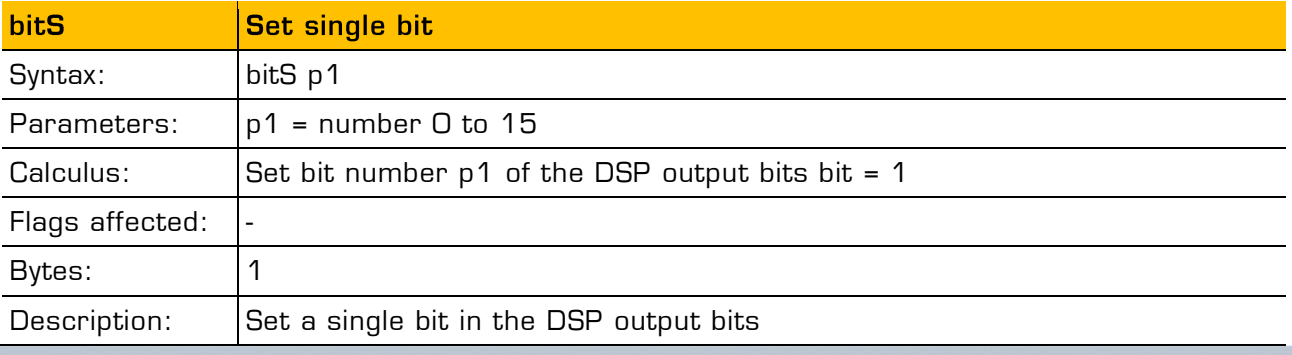

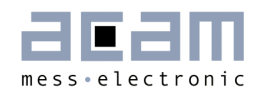

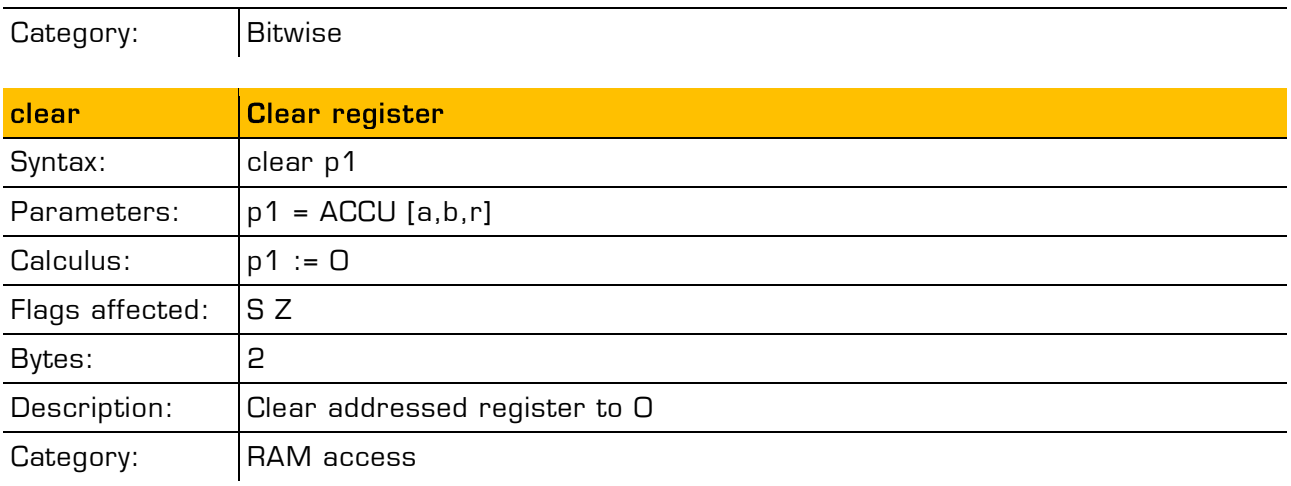

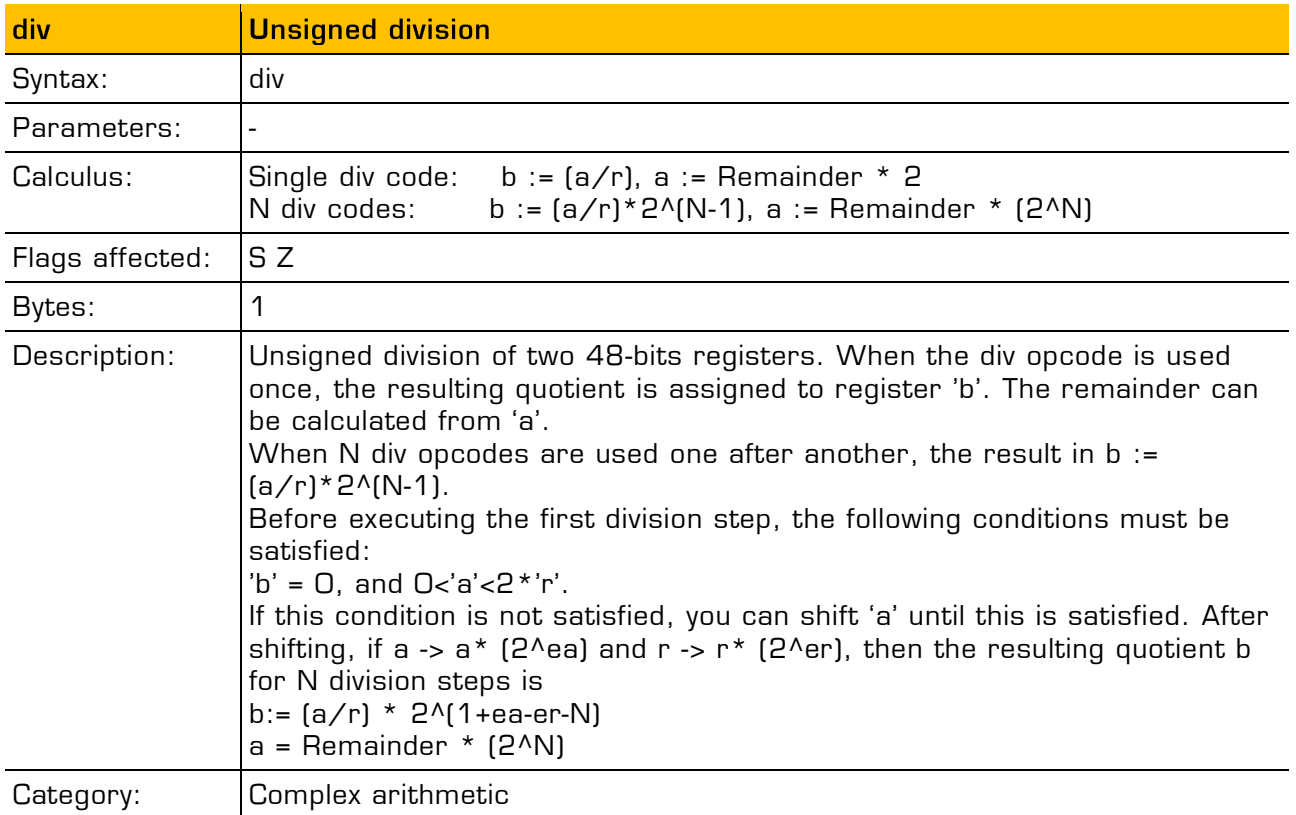

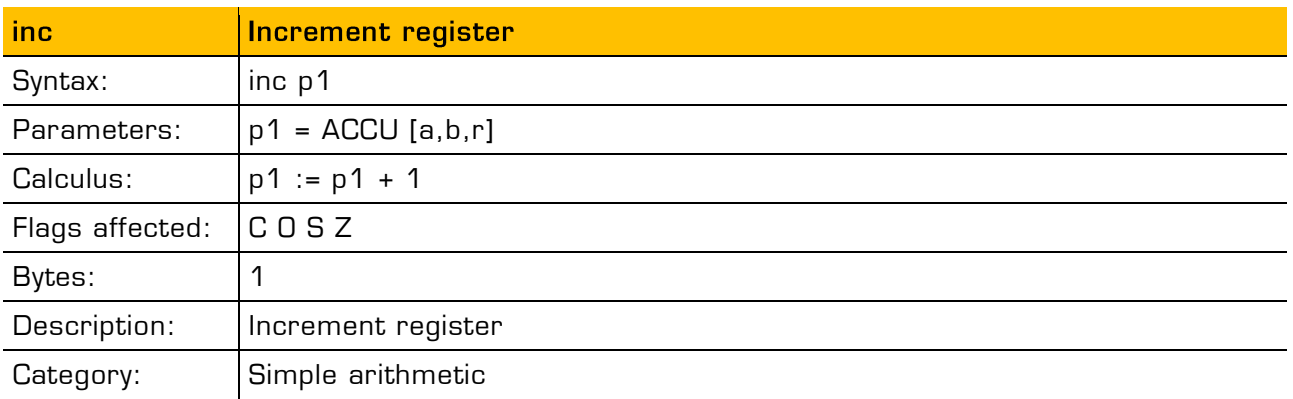

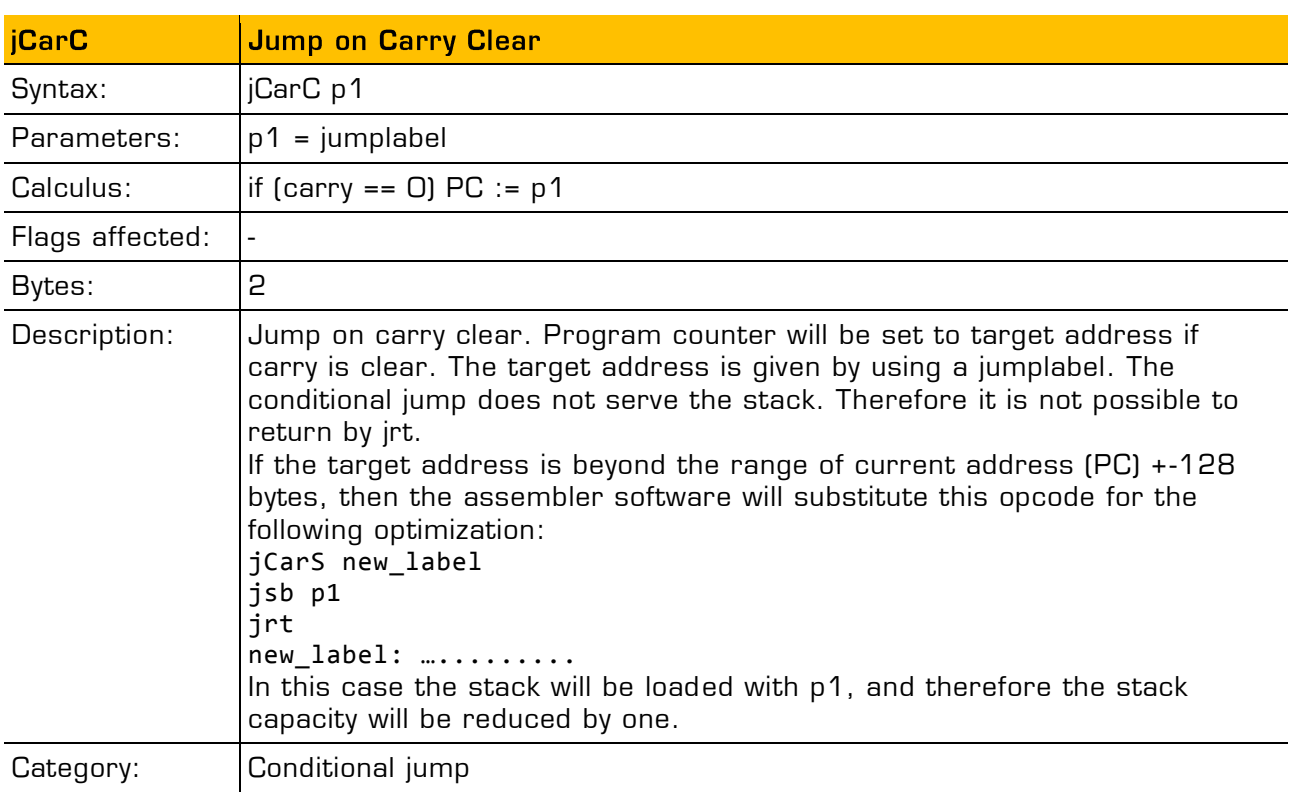

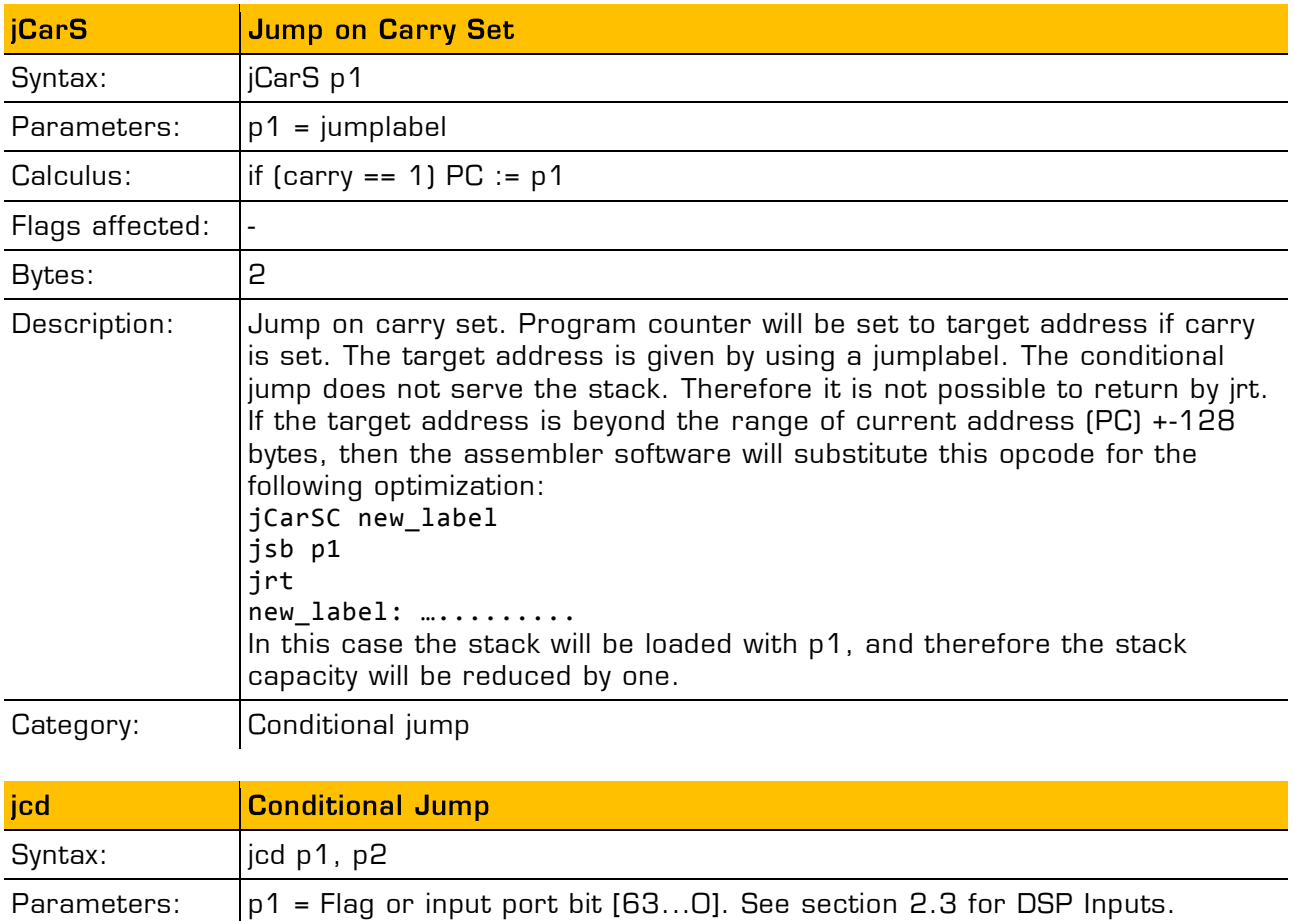

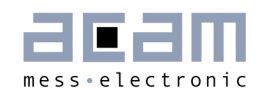

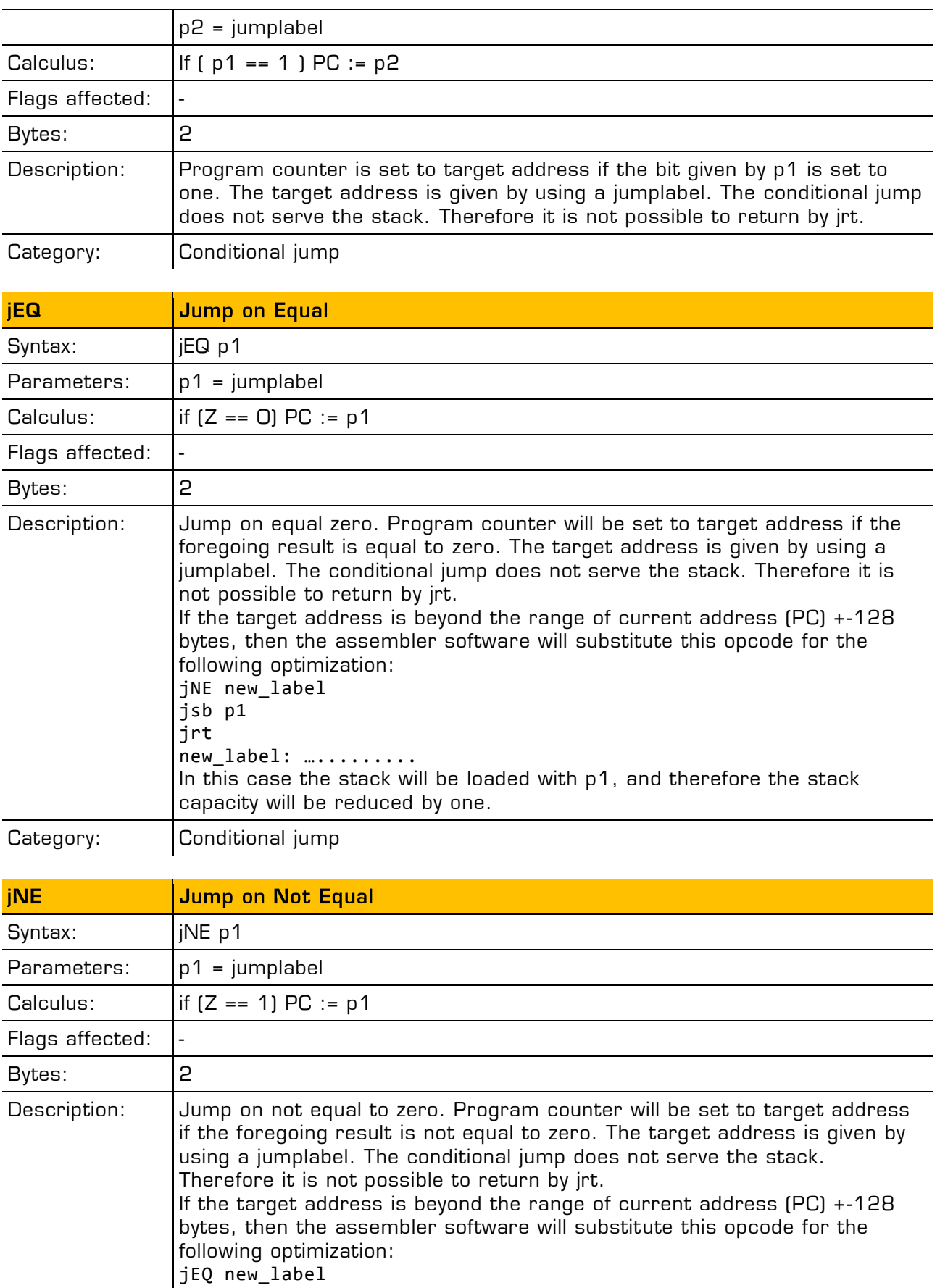

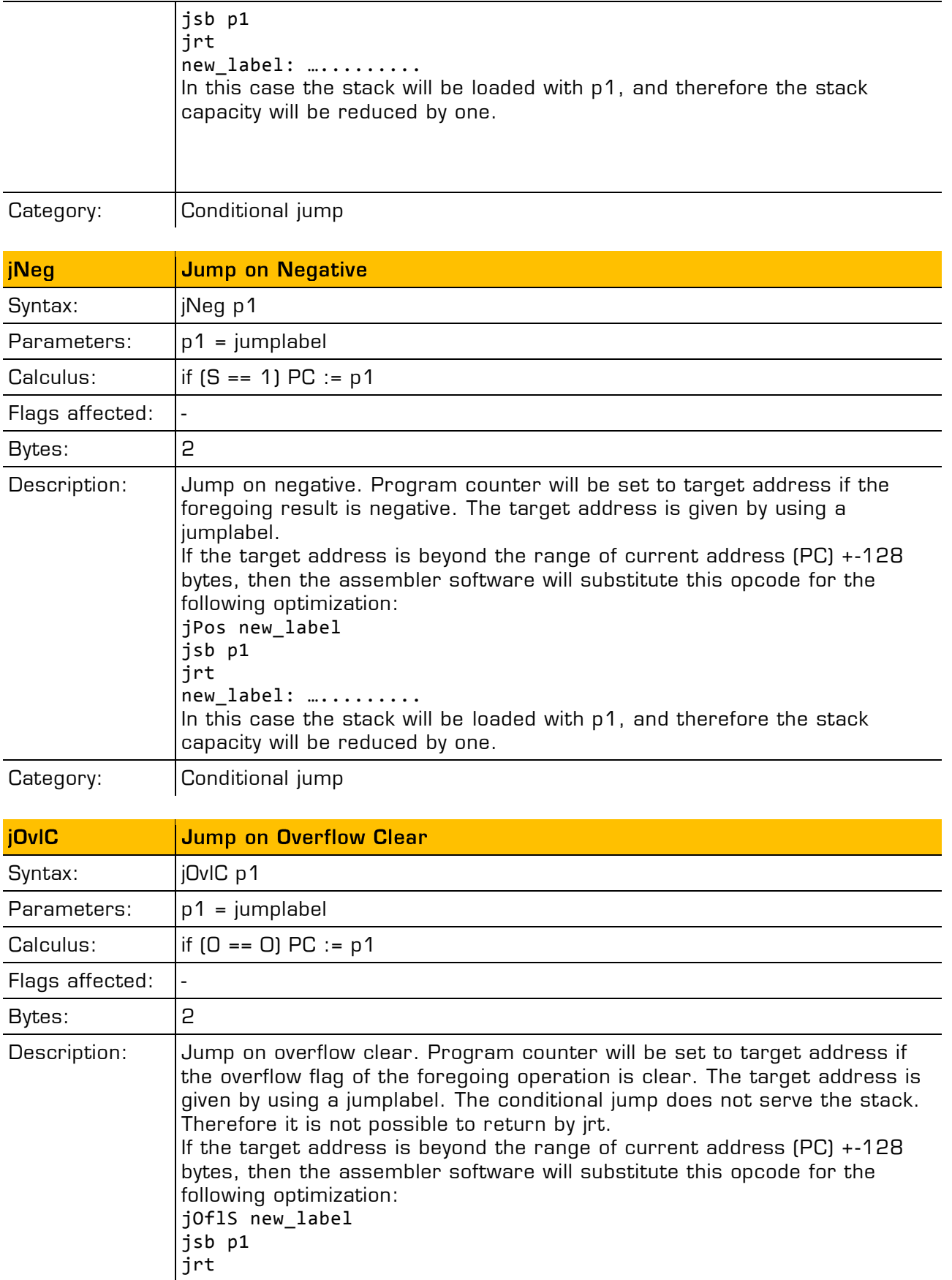

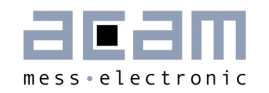

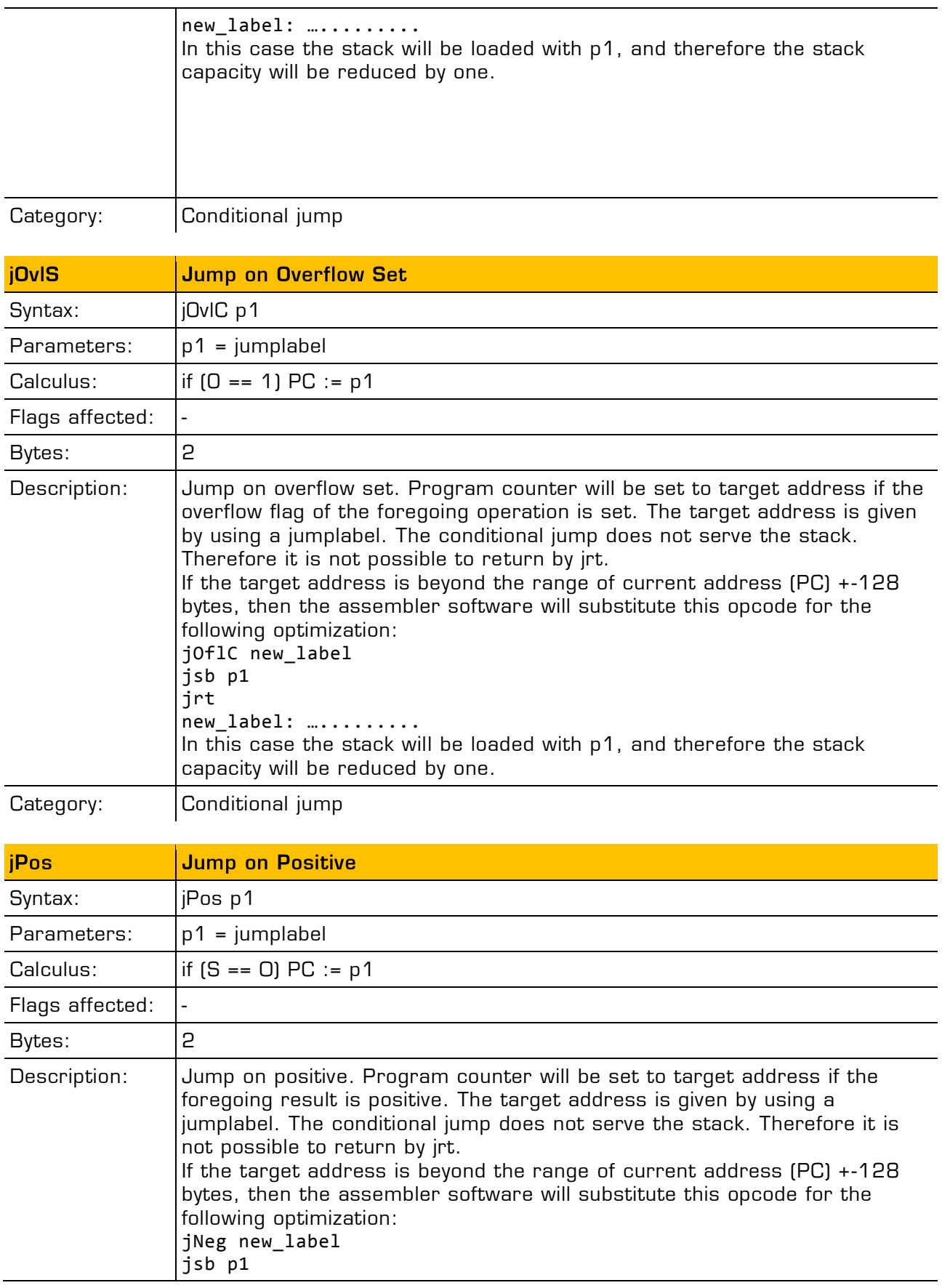

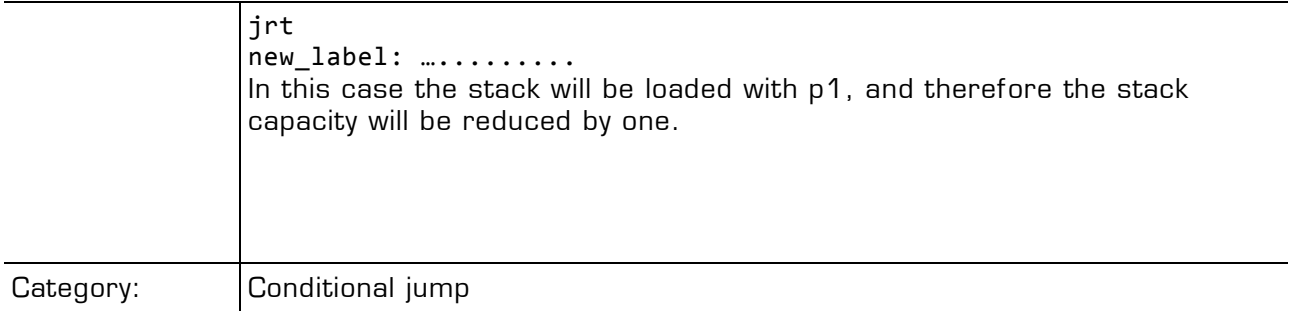

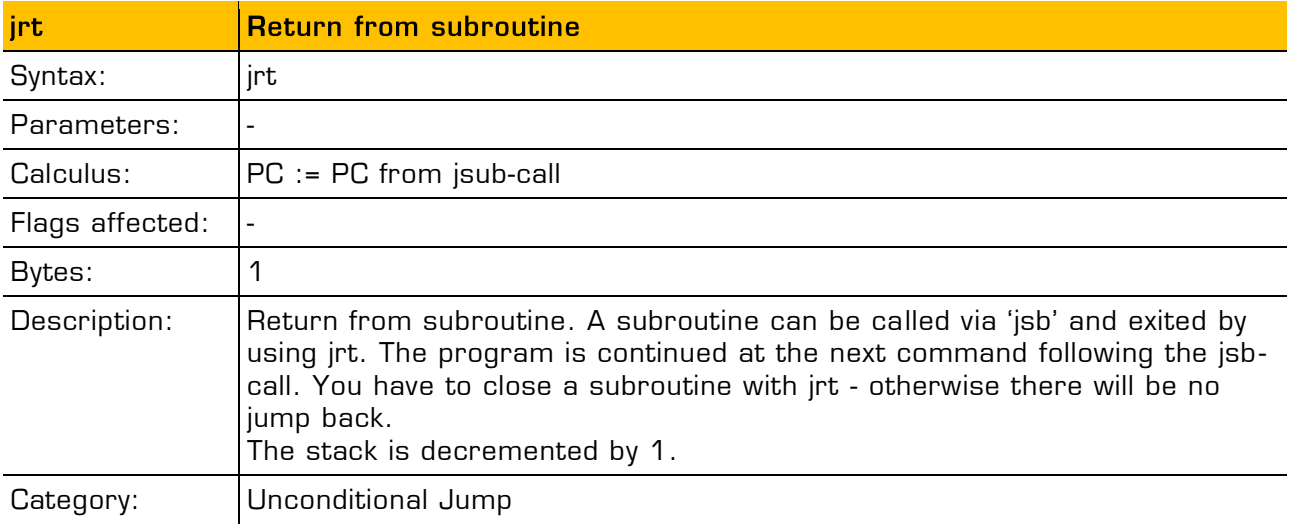

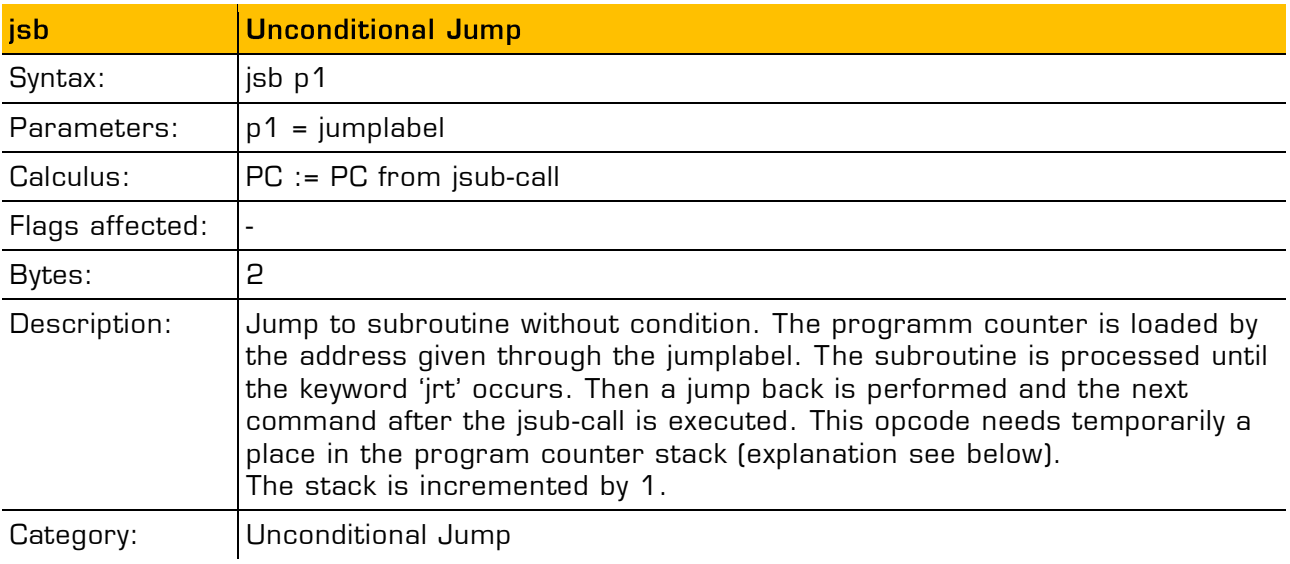

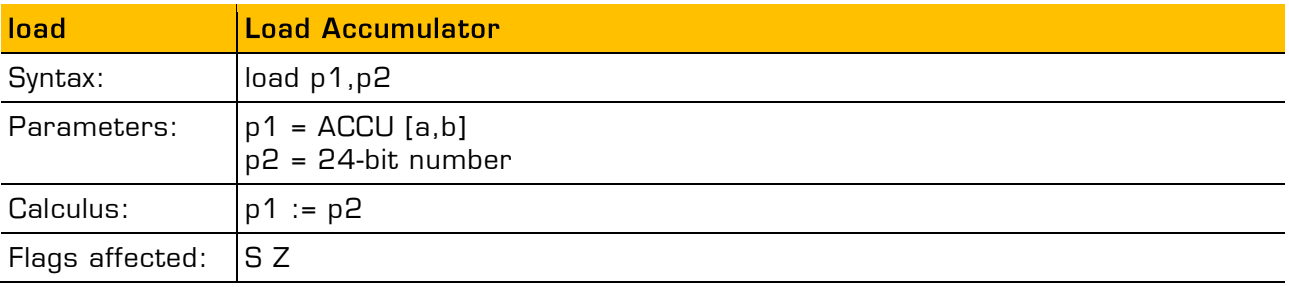

3-8 acam messelectronic gmbh - Friedrich-List-Str.4 - 76297 Stutensee - Germany - www.acam.de

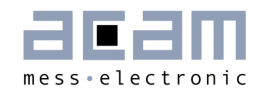

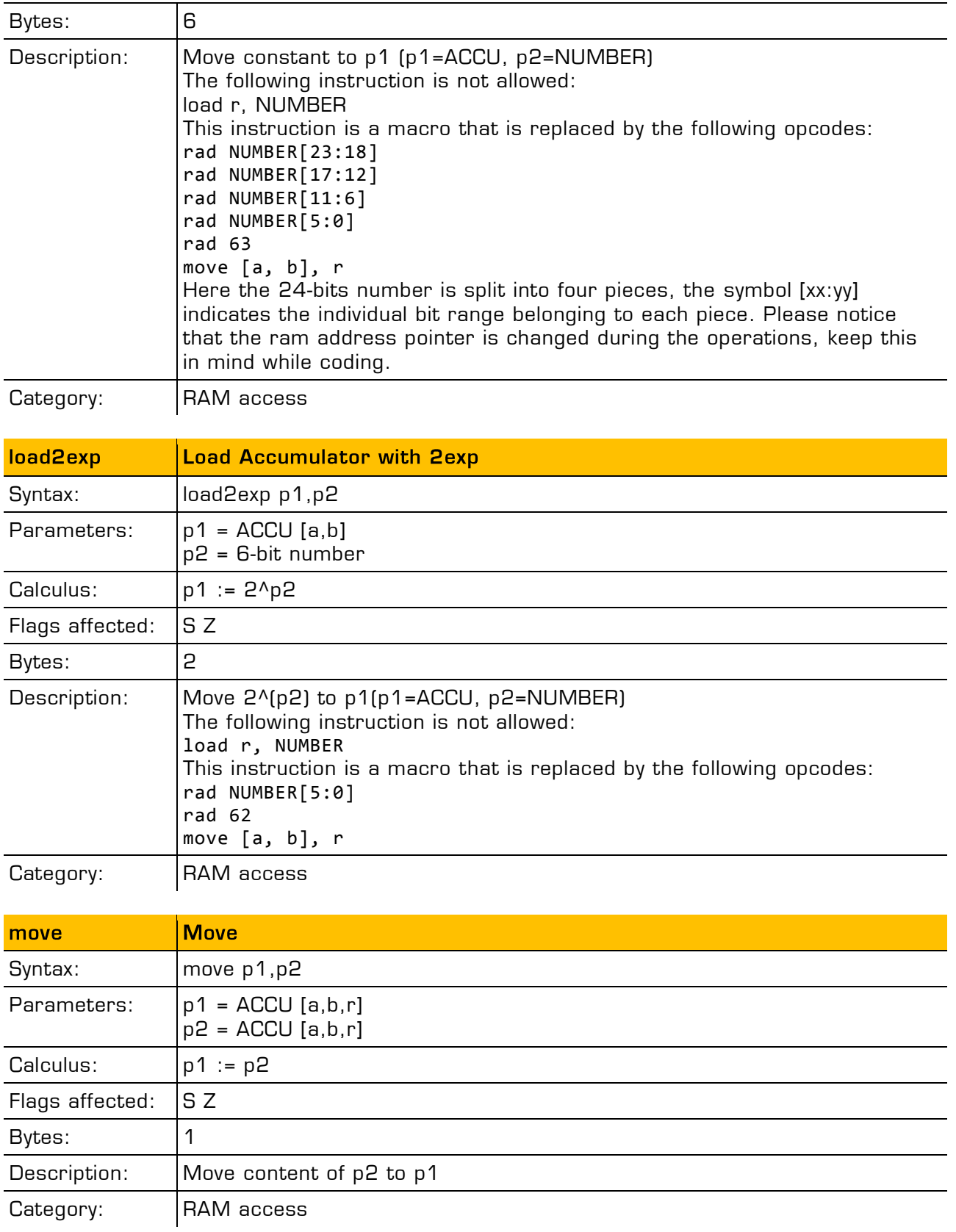

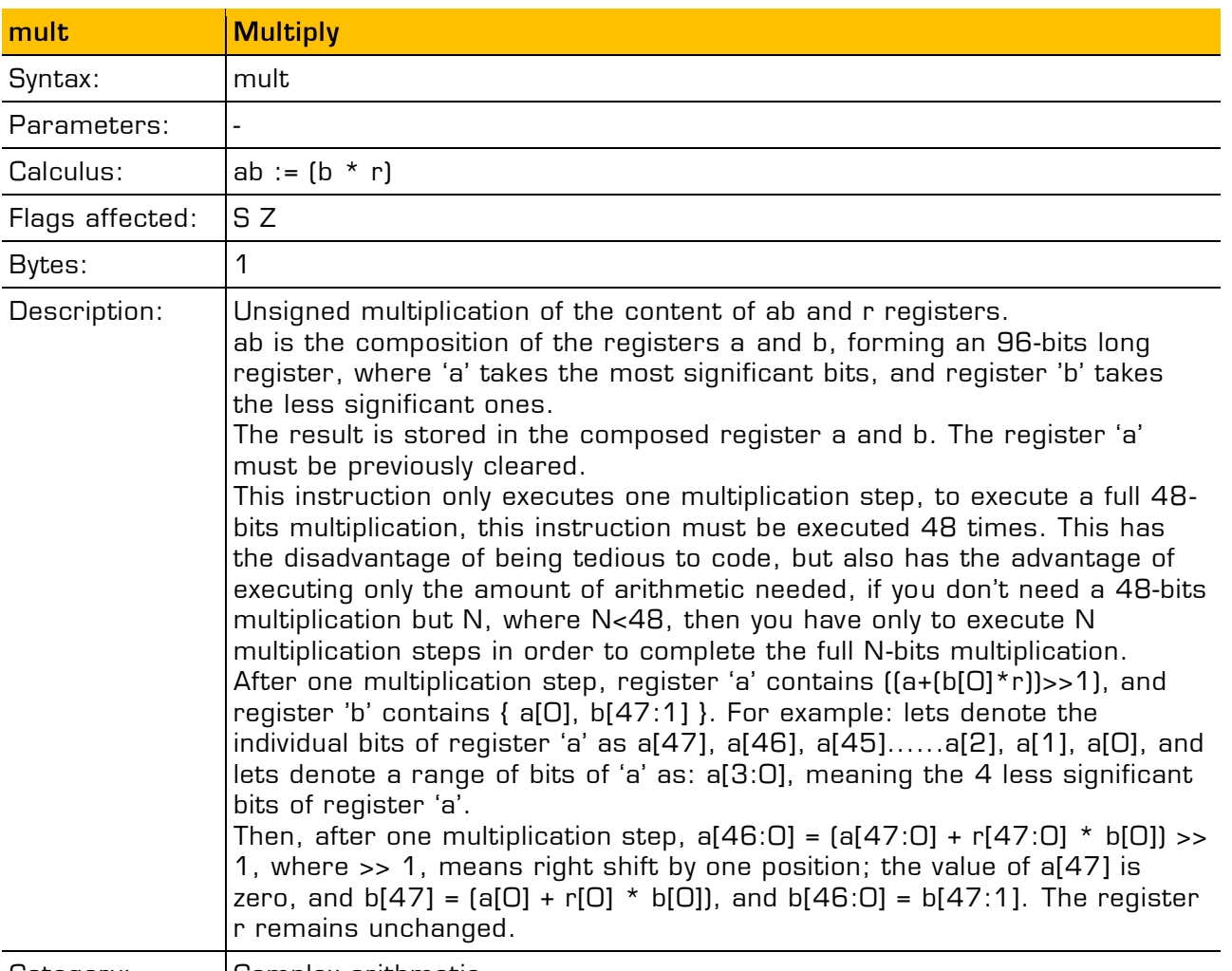

Category: Complex arithmetic

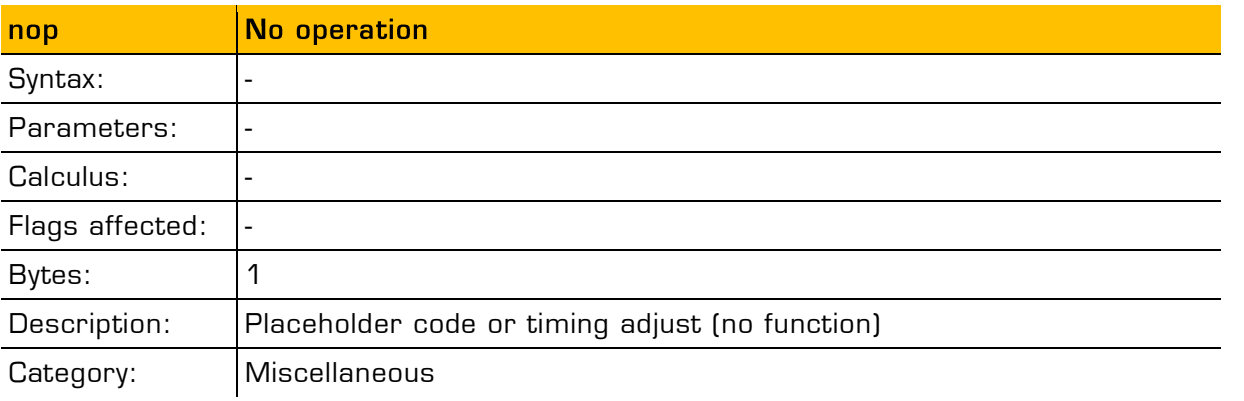

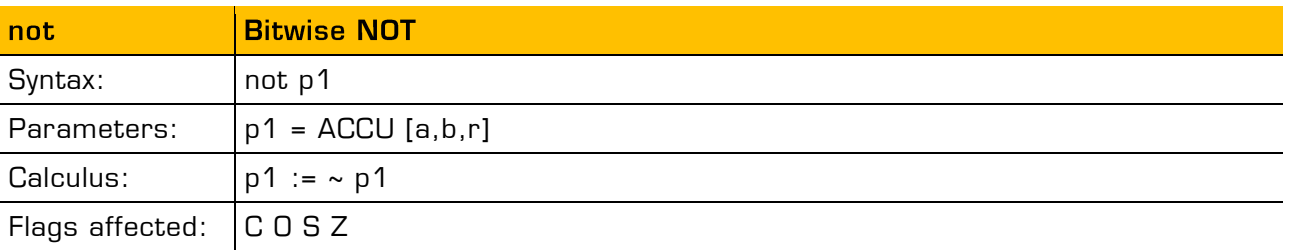

3-10 acam messelectronic gmbh - Friedrich-List-Str.4 - 76297 Stutensee - Germany - www.acam.de

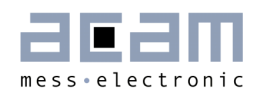

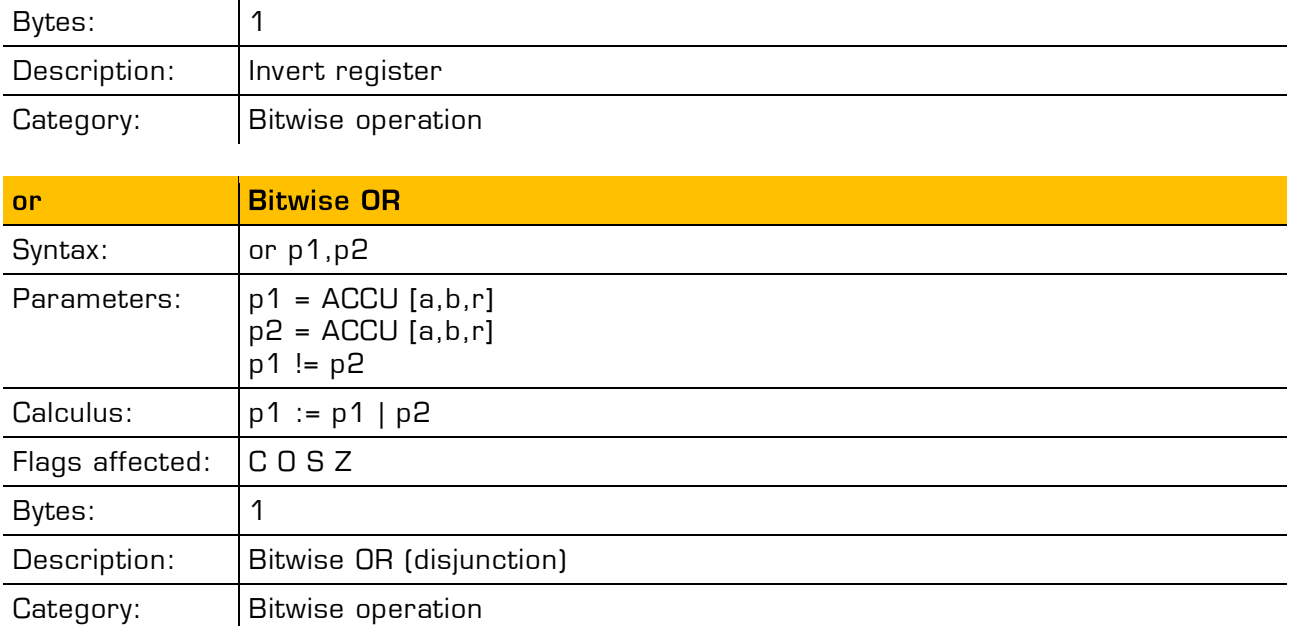

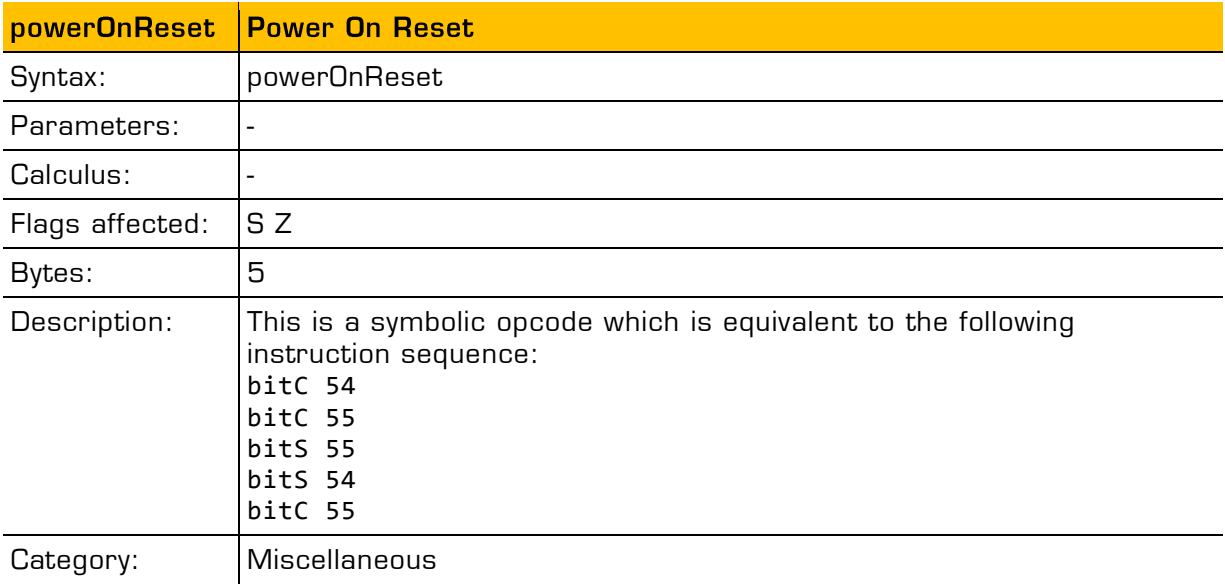

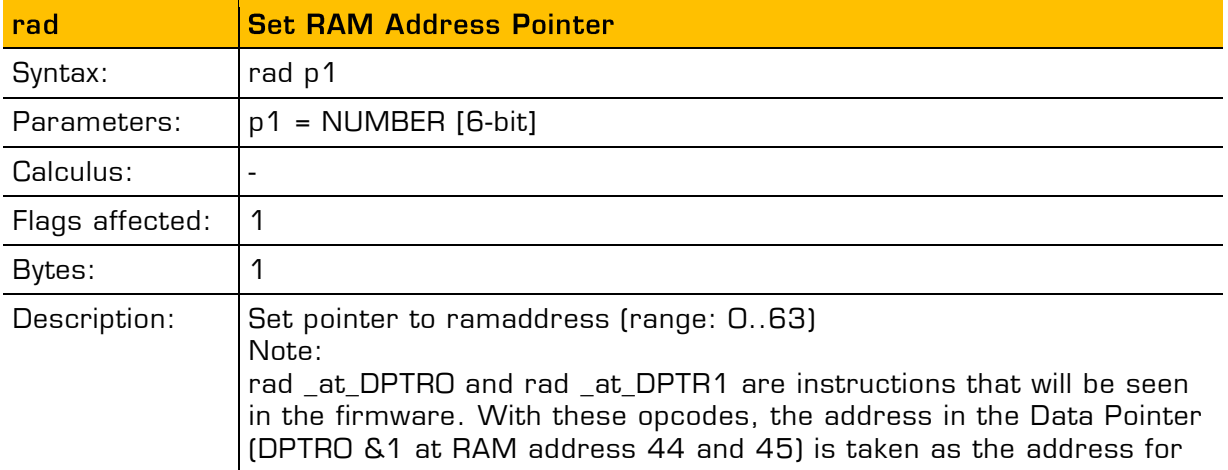

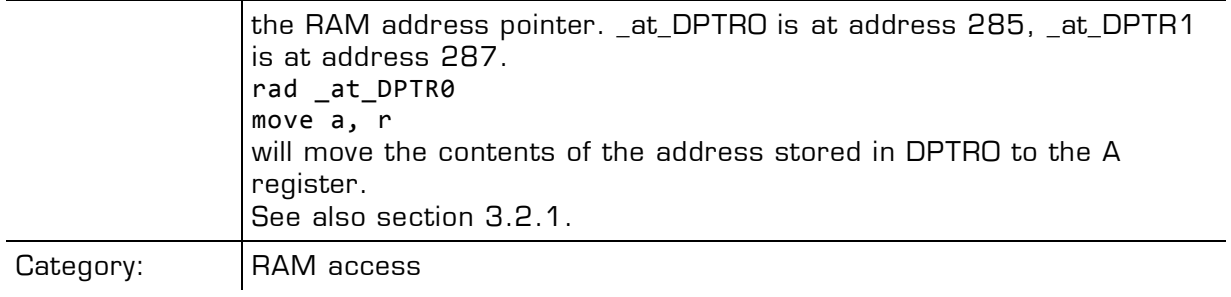

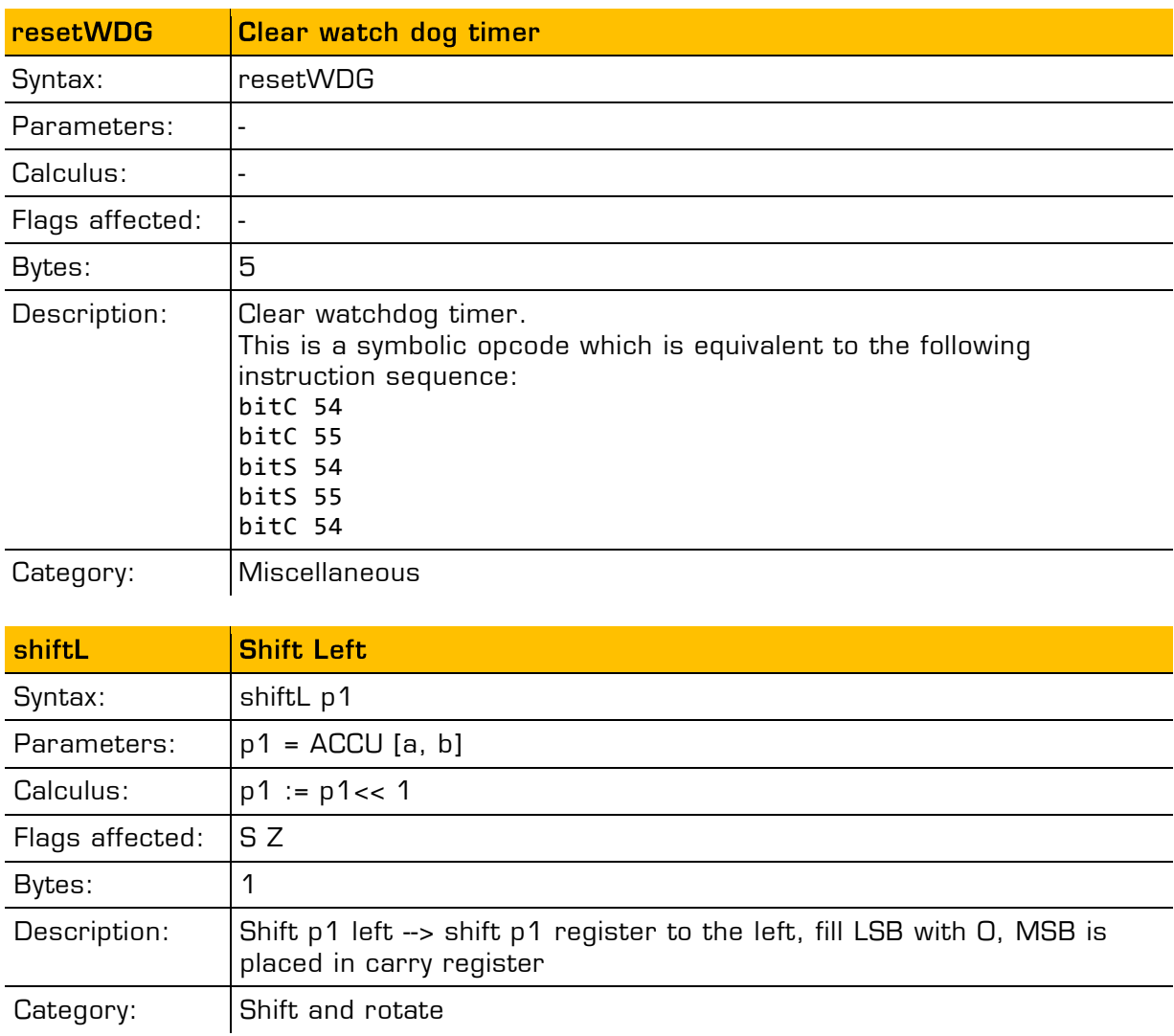

![](_page_38_Picture_173.jpeg)

![](_page_39_Picture_0.jpeg)

![](_page_39_Picture_178.jpeg)

![](_page_39_Picture_179.jpeg)

![](_page_39_Picture_180.jpeg)

## PICOCAP<sup>®</sup> and the proposition of the proposition of the PCapØ2A DSP

![](_page_40_Picture_159.jpeg)

### **3.2 Instruction Details**

### **3.2.1 rad**

Sets the RAM address. Typical example:

**rad 12**

**move a, r**

#### **Pointer**

rad \_at\_DPTR0 and rad \_at\_DPTR1 are special instructions for indirect addressing. \_at\_DPTR0 and \_at\_DPTR1 are special RAM addresses 285 and 287 that have been defined in the firmware.

RAM addresses 44 and 45 are used as data pointers, named DPTR0 and DTPTR1.

By means of

**rad DPTR0** 

**move r, a**

an address is loaded into DPTR0. With

**rad \_at\_DPTR0**

the address in DPTR0 is loaded.

Example: copy sequently RAM-content from one address-space to another

**load a, C0\_ratio rad DPTR1 move r, a load a, RES0 rad DPTR0 move r, a** 

![](_page_41_Picture_1.jpeg)

**load b, 8** 

**jsb \_\_sub\_dma\_\_** 

```
__sub_dma__: 
; DPTR1 := source_address
; DPTR0 := destination address
; b:= length of dma
rad _at_DPTR1 
move a, r 
rad _at_DPTR0 
move r, a 
rad ONE
move a, r 
rad DPTR0 
add r, a
rad DPTR1 
add r, a
sub b, a
jNE __sub_dma__ 
jrt
#endif
```
#### **3.2.2 mult**

The instruction "mult" is just a single multiplication step. To do a complete 48-bit multiplication this instruction has to be done 48 times. The multiplicands are in accumulators b and r. Every step takes the lowest bit of b. If it is one, r is added to accumulator a, else nothing is added. Thereafter a and b are shifted right. The lowest bit of a becomes the highest bit of b. Before the first step of the multiplication, a has to be cleared. The final result is spread over both accumulators a and b.

The use of mult is simplified by using the standard.h library. This library includes function calls for multiplications with arbitrary number of multiplication steps. E.g., a call of function mult\_24 will do a 24-step multiplication.

## PICOCAP<sup>®</sup> and the proposal of the PCapØ2A DSP

| Steps |                        | a                      | b                            | r          |                                         |
|-------|------------------------|------------------------|------------------------------|------------|-----------------------------------------|
|       |                        | b00000'                | b000000000101                | $'$ b00101 | $b = 5; r = 5$                          |
| 1     | $+$ .<br>$\rightarrow$ | $'$ b00010             | b100000000010                | $'$ b00101 | r is added to a, a & b<br>shifted right |
| 2     | $\rightarrow$          | $'$ b00001             | $'$ b010000000001            | $'$ b00101 | a & b shifted right                     |
| 3     | $+$ ,<br>$\rightarrow$ | $'$ b00011             | $'$ b001000000000            | $'$ b00101 | r is added to a, a & b<br>shifted right |
| 4     | $\rightarrow$          | $'$ b00001'            | 'b100100000000               | $'$ b00101 | a & b shifted right                     |
| 5     | $\rightarrow$          | b0000 <mark>0</mark> ' | 'b110010000000               | $'$ b00101 | a & b shifted right                     |
| 6     | $\rightarrow$          | b00000'                | $'$ b011001.000000           | $'$ b00101 | a & b shifted right                     |
|       |                        |                        |                              |            |                                         |
| 47    | $\rightarrow$          | b00000'                | b000000.0100110 <sup>'</sup> | $'$ b00101 | a & b shifted right                     |
| 48    | $\rightarrow$          | b00000'                | b000000.010011'              | b00101'    | a & b shifted right                     |

Example 1: r= 5, b=5; 48-bit integer multiplication

In many cases it will not be necessary to do the full 48 multiplication steps but much fewer. The necessary number of steps is given by the number of significant bits of b and also the necessary significant number of bits of the result.

But, if the multiplication steps are fewer than 48, the result might be spread between accumulators a and b. Doing an appropriate right shift of the multiplicand in r, and the appropriate number of multiplication steps, it is possible to ensure that the result is either fully in a or in b.

#### Example 2: 24-bit fractional number multiplication, result in a

Let's assume that multiplicand b is 12.5, given as 24-bit number with 4 integer and 20 fractional digits, and b has to be multiplied by 1.5. The result shall have 24 significant bits, too.

To have the final result fully in a, it is best to shift r as far as possible to the left. Therefore, r is shifted 46 bit to the left, r = 'h600000 000000. This left shift is easily done for constants.

The minimum number of multiplication steps is then given by the number of significant bits of b.

![](_page_43_Picture_1.jpeg)

![](_page_43_Picture_217.jpeg)

 $12.5*1.5 = b*2^{expB} * r*2^{expB} = b*2^{20} * r*2^{46}$ ; b='hC80000; r='h600000000000

After 24 multiplication steps the full 24-bit result stands in a, starting at the highest significant bit. In many cases the result can be used in this form to do further mathematical processing, e.g. as parameter r in a further multiplication.

In case the true decimal value has to be calculated from the result, this is done by following formula:

product =  $a * 2^{steps + expR + expB} = a * 2^{24 + (-20) + (-46)} = a * 2^{-42}$ 'h4B0000000000\*2-<sup>42</sup> = 'h4B\*2<sup>-2</sup> = 75\*2<sup>-2</sup> = 18.75

Result in A: Steps = expRes – expB – expR Note: Steps >= Number of significant bits in B Result in B: Steps = expRes – expB – expR – 48 Note: Steps >= Number of significant bits in B

## **PICO**CAP<sup>®</sup> and the proposition of the PCapØ2A DSP

#### **3.2.4 div**

The instruction "div" is, like the multiplication, just a sinlge step of a complete division. The necessary number of steps for a complete division depends on the accuracy of the result. The dividend is in accumulator a, the divisor is in accumulator r. Every division step contains following actions:

leftshift b

compare a and r. If a is bigger or equal to r then r is subtracted from a and One is added to b

leftshift a

Start Conditions:  $0 < a < 2<sup>*</sup>r$ ,  $b = 0$ 

Again, multiple division steps are implemented in the standard.h library to be easily used by customers. A call of function e.g. div\_24 out of this library will do a sequence of 24 division steps. The result is found in b, the remainder in a.

With N division steps the result in  $b := \frac{a}{r} + \frac{2^{n}}{N-1}$ , a: = remainder \* 2^N.

![](_page_44_Picture_205.jpeg)

Example 1:  $a = 2$ ,  $r = 6$ , Integer division

Quotient =  $b * 2^{(1-\text{steps})} = 0.3125$ . Remainder =  $a * 2^{\text{steps}} = 4 * 2^5 = 0.125$ 

The following two, more complex examples show a nice advantage of division over multiplication: The resolution in bit is directly given by the number of multiplication steps. With this knowledge, assembly programs can be written very effectively. It is easy to use only the number of division steps that is necessary.

Example 2:  $A = 8.75$ , R = 7.1875, Fractional number division, A & R with 4 fractional digits each. 8.75/7.1875 =  $a*2^{expA}$  /  $r*2^{expB}$  =  $a*2^{-4}$  /  $r*2^{-4}$ 

![](_page_45_Picture_1.jpeg)

![](_page_45_Picture_279.jpeg)

Quotient =  $b * 2^{\frac{1}{1+expA+expB+step(s)}} = 155 * 2^{\frac{1}{4+4+8}} = 1.2109$ 

Remainder =  $a * 2^{5steps exp B]} = 190 * 2^{12} = 0.0463$ 

Example 3:  $A = 20$ ,  $B = 1.2$ , Fractional number division,  $B < A$ .

A and R are left shifted to display the fractional digits of R. Further, R has to be leftshifted till it is bigger than A/2.

 $20/1.2 = a * 2^{\exp A} / r * 2^{\exp B} = a * 2^4 / r * 2^{-8}$ 

![](_page_45_Picture_280.jpeg)

![](_page_46_Picture_101.jpeg)

Quotient =  $b * 2^{(1+expA + expB + step)} = 2134 * 2^{(14+8+2)} = 16.6719$ 

The remainder is, as always, smaller than the denominator divided by  $2^{\text{steps}}$  e.g. in the present case, remainder < 1.2 /  $2^{\text{neg}}$  = 0,0003

Steps =  $1 + \exp A - \exp B - \exp Res$ 

![](_page_47_Picture_1.jpeg)

## **4 Assembly Programs**

The PCapØ2 assembler is a multi-pass assembler that translates assembly language files into HEX files as they will be downloaded into the device. For convenience, the assembler can include header files. The user can write his own header files but also integrate the library files as they are provided by acam. The assembly program is made of many statements which contain instructions and directives. The instructions have been explained in the former section 3 of this datasheet. In the following sections we describe the directives and some sample code.

Each line of the assembly program can contain only one directive or instruction statement. Statements must be contained in exactly one line.

#### **Symbols**

A symbol is a name that represents a value. Symbols are composed of up to 31 characters from the following list:

### A - Z, a - z, 0 - 9, \_

Symbols are not allowed to start with numbers. The assembler is case sensitive, so care has to be taken for this.

#### **Numbers**

Numbers can be specified in hexadecimal or decimal. Decimal have no additional specifier. Hexadecimals are specified by leading **"**0x**"**.

#### **Expressions and Operators**

An expression is a combination of symbols, numbers and operators. Expressions are evaluated at assembly time and can be used to calculate values that otherwise would be difficult to be determined.

![](_page_47_Picture_141.jpeg)

The following operators are available with the given precedence:

Example:

**CONST value 1 equal ((value + 3)/2)** 

### **4.1 Directives**

The assembler directives define the way the assembly language instructions are processed. They also provide the possibility to define constants, to reserve memory space and to control the placement of the code. Directives do not produce executable code.

![](_page_48_Picture_238.jpeg)

The following table provides an overview of the assembler directives.

![](_page_49_Picture_1.jpeg)

### **4.2 Sample Code**

In the following we show some sample code for programming loops in the various kinds, for the use of the load instruction and the rotate instruction.

### **4.2.1 "for" Loop**

![](_page_49_Picture_204.jpeg)

### **4.2.2 "while" Loop**

![](_page_49_Picture_205.jpeg)

#### **4.2.3 "do - while" Loop**

![](_page_49_Picture_206.jpeg)

![](_page_50_Picture_249.jpeg)

![](_page_50_Picture_250.jpeg)

#### **4.2.5 Load Negative Values**

How to load a negative 24 bit value from the program memory

![](_page_50_Picture_251.jpeg)

### **4.2.6 Load Signed Values**

How to load a signed 24 bit value from the program memory

![](_page_50_Picture_252.jpeg)

4-4 acam messelectronic gmbh - Friedrich-List-Str.4 - 76297 Stutensee - Germany - www.acam.de

![](_page_51_Picture_1.jpeg)

### **4.2.7 Rotate Right A to B**

To rotate a value right from Akku A to Akku B, Akku B and R must be set to zero. Afterwards with each  $mult$  command a single "rotate right from A to B" is done. This function could be used e.g. to shift a 8-bit value to the highest byte in the register.

![](_page_51_Picture_67.jpeg)

![](_page_53_Picture_1.jpeg)

## **5 Libraries**

The PICOCAP assembler comes with a set of ready-to-use library functions. With these libraries the firmware can be written in a modular manner. The standard firmware 03.01.xx is a good example for this modular programming.

When the DSP has to be programmed by the user for a specific application or when the firmware ought to be modified, these library functions can be simply integrated into the application program without any major tailoring. They save programming effort for known, repeatedly used, important functions. Some library files are interdependent on other file(s) from the library.

The library functions are called header files (they have \*.h extension) in the assembler software and have to be included in the main \*.asm program.

The following are the header files that are supplied with the  $PICLCAP$  assembler as part of the standard firmware.

- standard.h
- PCapØ2a.h
- $-cdc.h$
- $r$  rdc.h
- signed24\_to\_signed48.h
- **dma.h**
- **•** pulse.h
- **sync.h**
- median.h

The input parameters, output parameters, effect on RAM contents etc. for each of these library functions is explained in the tables below.

#### **NOTE:**

In the standard firmware and in all the library files, the notation "ufdN" is used as a comment. This shows if the parameter is signed or unsigned and the number of fractional digits in the number, N. For e.g. ufd21 indicates that the parameter is an unsigned number with 21 digits after the decimal point, 21 fractional digits. If the u at the beginning is missing, it is a signed number.

### **5.1 standard.h**

![](_page_54_Picture_175.jpeg)

![](_page_54_Picture_176.jpeg)

5-2 acam messelectronic gmbh - Friedrich-List-Str.4 - 76297 Stutensee - Germany - www.acam.de

![](_page_55_Picture_1.jpeg)

![](_page_55_Picture_146.jpeg)

### **5.2 PCapØ2a.h**

![](_page_55_Picture_147.jpeg)

### **5.3 cdc.h**

![](_page_56_Picture_221.jpeg)

5-4 acam messelectronic gmbh - Friedrich-List-Str.4 - 76297 Stutensee - Germany - www.acam.de

![](_page_57_Picture_1.jpeg)

![](_page_57_Picture_180.jpeg)

### **5.4 rdc.h**

![](_page_57_Picture_181.jpeg)

### **5.5 signed24\_to\_signed48.h**

![](_page_57_Picture_182.jpeg)

![](_page_58_Picture_145.jpeg)

### **5.6 dma.h**

![](_page_58_Picture_146.jpeg)

![](_page_59_Picture_1.jpeg)

### **5.7 pulse.h**

![](_page_59_Picture_196.jpeg)

### **5.8 sync.h**

![](_page_59_Picture_197.jpeg)

![](_page_60_Picture_209.jpeg)

### **5.9 median.h**

![](_page_60_Picture_210.jpeg)

![](_page_61_Picture_1.jpeg)

![](_page_61_Picture_80.jpeg)

![](_page_63_Picture_0.jpeg)

## **6 Examples**

### **6.1 Standard Firmware, Version 03.01.02**

Figure 6-1: Main Loop Flowchart

![](_page_63_Figure_5.jpeg)

## PICOCAP<sup>®</sup> and the proposal of the PCapØ2A DSP

Code snippets:

a) Identification of firmware

The following code writes the version of the firmware into a specific address of the program code:

org FW\_VERSION

equal FWG\_Capacitance + FWT\_Standard + 02

b) Check measurement status

These lines check whether measurement data are available or not. If they are, the program jumps into the sub routines given by the libraries. The CDC writes data alternately into two banks. Therefore, both banks have to be checked for valid data.

![](_page_64_Picture_182.jpeg)

c) Provide data to read-registers

After the subroutines \_\_sub\_cdc\_\_ and \_\_sub\_cdc\_\_ have been called, the results in form of Cs/Cref and Rs/Rref ratios are found in dedicated RAM space. With the following code the results are copied to the read registers. It is very simple thanks to subroutine \_\_sub\_dma\_\_ from the acam library.

![](_page_64_Picture_183.jpeg)

6-2 acam messelectronic gmbh - Friedrich-List-Str.4 - 76297 Stutensee - Germany - www.acam.de

![](_page_65_Picture_1.jpeg)

![](_page_65_Picture_190.jpeg)

d) Set the pulse interface

The offset and slope of the pulse outputs is typically defined in the parameter registers of PCapØ2.

```
CONST pulse_select PARA2 ; bits<7..4> - pulse1_select 
                   ; bits<3..0> - pulse0_select, add this bits to address C0_ratio 
CONST pulse_slope0 PARA3 ; signed 19 integer + fd4 
CONST pulse_offset0 PARA4 ; signed 22 integer + fd1 
CONST pulse_slope1 PARA5 ; signed 19 integer + fd4 
CONST pulse_offset1 PARA6 ; signed 22 integer + f1
```
The following is the calculation of linear function with the given slope and offset and thus scaling the pulse output to the necessary range.

```
; ---------- Pulse 0 ----------------------------- 
rad pulse_slope0 
move b, r
jsb sub signed24 to signed48
rad Slope 
move r, b ; Slope m 
rad pulse_offset0
move b, r
jsb __sub_signed24_to_signed48__ 
rad Offset
move r, b ; Offset b
rad _at_DPTR0 ; Getting the result x to be linearized
```
![](_page_66_Picture_158.jpeg)

After the result has been corrected by linearization it has to be clipped to the 0 to 1023 output range of the PCapØ2 pulse interface:

#### **MK\_Pulse0\_GE\_Zero:**

![](_page_66_Picture_159.jpeg)

![](_page_67_Picture_1.jpeg)

## **7 Miscellaneous**

**7.1 Bug Report** 

### **7.2 Document History**

![](_page_67_Picture_57.jpeg)

- 16.07.2013 Version 0.1 released, section 2.5 GPIO table expanded
- 16.08.2013 Version 0.2 released, section 3 expanded with new opcodes
	- Bitwise operation: not, and, or, xor
	- Simple arithmetic: inc

![](_page_68_Picture_0.jpeg)

![](_page_68_Figure_1.jpeg)

acam-messelectronic gmbh Friedrich-List-Straße 4 76297 Stutensee-Blankenloch Germany Phone +49 7244 7419 – 0 Fax +49 7244 7419 – 29 E-Mail support@acam.de www.acam.de

## **X-ON Electronics**

Largest Supplier of Electrical and Electronic Components

*Click to view similar products for* [Data Conversion IC Development Tools](https://www.x-on.com.au/category/embedded-solutions/engineering-tools/analog-digital-ic-development-tools/data-conversion-ic-development-tools) *category:*

*Click to view products by* [ScioSense](https://www.x-on.com.au/manufacturer/sciosense) *manufacturer:* 

Other Similar products are found below :

[EVAL-AD7265EDZ](https://www.x-on.com.au/mpn/analogdevices/evalad7265edz) [EVAL-AD7719EBZ](https://www.x-on.com.au/mpn/analogdevices/evalad7719ebz) [EVAL-AD7767-1EDZ](https://www.x-on.com.au/mpn/analogdevices/evalad77671edz) [EVAL-AD7995EBZ](https://www.x-on.com.au/mpn/analogdevices/evalad7995ebz) [AD9211-200EBZ](https://www.x-on.com.au/mpn/analogdevices/ad9211200ebz) [AD9251-20EBZ](https://www.x-on.com.au/mpn/analogdevices/ad925120ebz) [AD9251-65EBZ](https://www.x-on.com.au/mpn/analogdevices/ad925165ebz) [AD9613-170EBZ](https://www.x-on.com.au/mpn/analogdevices/ad9613170ebz) [AD9629-20EBZ](https://www.x-on.com.au/mpn/analogdevices/ad962920ebz) [AD9716-DPG2-EBZ](https://www.x-on.com.au/mpn/analogdevices/ad9716dpg2ebz) [AD9737A-EBZ](https://www.x-on.com.au/mpn/analogdevices/ad9737aebz) [AD9993-EBZ](https://www.x-on.com.au/mpn/analogdevices/ad9993ebz) [DAC8555EVM](https://www.x-on.com.au/mpn/texasinstruments/dac8555evm) [EVAL-AD5061EBZ](https://www.x-on.com.au/mpn/analogdevices/evalad5061ebz) [EVAL-](https://www.x-on.com.au/mpn/analogdevices/evalad5062ebz)[AD5062EBZ](https://www.x-on.com.au/mpn/analogdevices/evalad5062ebz) [EVAL-AD5443-DBRDZ](https://www.x-on.com.au/mpn/analogdevices/evalad5443dbrdz) [EVAL-AD5570SDZ](https://www.x-on.com.au/mpn/analogdevices/evalad5570sdz) [EVAL-AD7992EBZ](https://www.x-on.com.au/mpn/analogdevices/evalad7992ebz) [EVAL-AD7994EBZ](https://www.x-on.com.au/mpn/analogdevices/evalad7994ebz) [AD9119-MIX-EBZ](https://www.x-on.com.au/mpn/analogdevices/ad9119mixebz) [AD9233-125EBZ](https://www.x-on.com.au/mpn/analogdevices/ad9233125ebz) [AD9629-80EBZ](https://www.x-on.com.au/mpn/analogdevices/ad962980ebz) [AD9650-80EBZ](https://www.x-on.com.au/mpn/analogdevices/ad965080ebz) [AD9767-EBZ](https://www.x-on.com.au/mpn/analogdevices/ad9767ebz) [DAC8531EVM](https://www.x-on.com.au/mpn/texasinstruments/dac8531evm) [LM96080EB/NOPB](https://www.x-on.com.au/mpn/texasinstruments/lm96080ebnopb) [EVAL-AD5445SDZ](https://www.x-on.com.au/mpn/analogdevices/evalad5445sdz) [EVAL-AD5660EBZ](https://www.x-on.com.au/mpn/analogdevices/evalad5660ebz) [EVAL-](https://www.x-on.com.au/mpn/analogdevices/evalad7685sdz)[AD7685SDZ](https://www.x-on.com.au/mpn/analogdevices/evalad7685sdz) [EVAL-AD7687SDZ](https://www.x-on.com.au/mpn/analogdevices/evalad7687sdz) [EVAL-ADE7763ZEB](https://www.x-on.com.au/mpn/analogdevices/evalade7763zeb) [MAX5318PMB#](https://www.x-on.com.au/mpn/maxim/max5318pmb) [MAX1246EVL11-QSOP](https://www.x-on.com.au/mpn/maxim/max1246evl11qsop) [MAX117EVKIT-DIP](https://www.x-on.com.au/mpn/maxim/max117evkitdip) [DC2365A-C](https://www.x-on.com.au/mpn/analogdevices/dc2365ac) [DC2795A-B](https://www.x-on.com.au/mpn/analogdevices/dc2795ab) [DC2795A-A](https://www.x-on.com.au/mpn/analogdevices/dc2795aa) [DAC088S085EB/NOPB](https://www.x-on.com.au/mpn/texasinstruments/dac088s085ebnopb) [SIM7020E-SUB-KIT](https://www.x-on.com.au/mpn/simcom/sim7020esubkit) [82635ASRCDVKHV 961443](https://www.x-on.com.au/mpn/intel/82635asrcdvkhv961443) [ADC12D1600RB/NOPB](https://www.x-on.com.au/mpn/texasinstruments/adc12d1600rbnopb) [1083](https://www.x-on.com.au/mpn/adafruit/1083) [TS7003DB](https://www.x-on.com.au/mpn/siliconlabs/ts7003db) [TSC2014EVM-PDK](https://www.x-on.com.au/mpn/texasinstruments/tsc2014evmpdk) [ADM00499](https://www.x-on.com.au/mpn/microchip/adm00499) [EVAL-AD7991EBZ](https://www.x-on.com.au/mpn/analogdevices/evalad7991ebz) [EVAL-CN0372-PMDZ](https://www.x-on.com.au/mpn/analogdevices/evalcn0372pmdz) [EVAL-AD7747EBZ](https://www.x-on.com.au/mpn/analogdevices/evalad7747ebz) [EVAL-ADE7880EBZ](https://www.x-on.com.au/mpn/analogdevices/evalade7880ebz) [AD9956-VCO/PCBZ](https://www.x-on.com.au/mpn/analogdevices/ad9956vcopcbz)